Message Passing Toolkit: MPI Programmer's Manual

007–3687–006

#### **CONTRIBUTORS**

Written by Julie Boney Illustrations by Chrystie Danzer Production by Glen Traefald

#### COPYRIGHT

©1996, 2002 Silicon Graphics, Inc. All Rights Reserved. This manual or parts thereof may not be reproduced in any form unless permitted by contract or by written permission of Silicon Graphics, Inc.

#### LIMITED RIGHTS LEGEND

The electronic (software) version of this document was developed at private expense; if acquired under an agreement with the USA government or any contractor thereto, it is acquired as "commercial computer software" subject to the provisions of its applicable license agreement, as specified in (a) 48 CFR 12.212 of the FAR; or, if acquired for Department of Defense units, (b) 48 CFR 227-7202 of the DoD FAR Supplement; or sections succeeding thereto. Contractor/manufacturer is Silicon Graphics, Inc., 1600 Amphitheatre Pkwy 2E, Mountain View, CA 94043-1351.

#### TRADEMARKS AND ATTRIBUTIONS

Silicon Graphics, SGI, the SGI logo, IRIS, and IRIX are registered trademarks and IRIS InSight is a trademark of Silicon Graphics, Inc.

DynaWeb is a trademark of INSO Corporation. Kerberos is a trademark of Massachusetts Institute of Technology. MIPS is a trademark of MIPS Technologies, Inc. NFS is a trademark of Sun Microsystems, Inc. PostScript is a trademark of Adobe Systems, Inc. TotalView is a trademark of Bolt Beranek and Newman Inc. UNIX is a registered trademark in the United States and other countries, licensed exclusively through X/Open Company, Ltd. X/Open is a registered trademark of X/Open Company, Ltd.

Cover design by Sarah Bolles Design, and Dany Galgani, SGI Technical Publications

## **New Features**

This revision of the *Message Passing Toolkit: MPI Programmer's Manual* supports the 1.6 release of the Message Passing Toolkit (MPT) for IRIX and Linux systems. The following new features are documented in this version of the manual:

- MPI-2 MPI\_Spawn functionality
- New environment variables
- New optimization chapter
- New frequently asked questions chapter

# **Record of Revision**

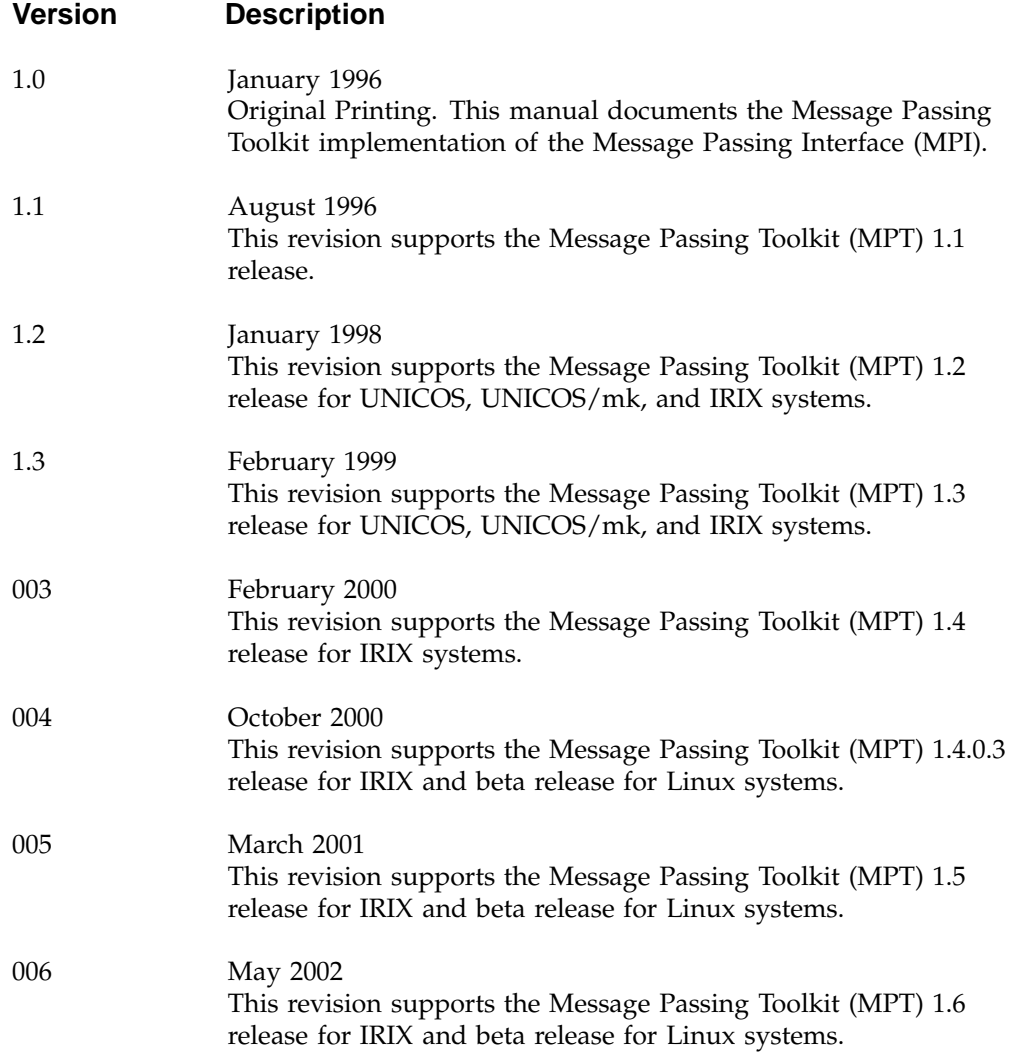

# **Contents**

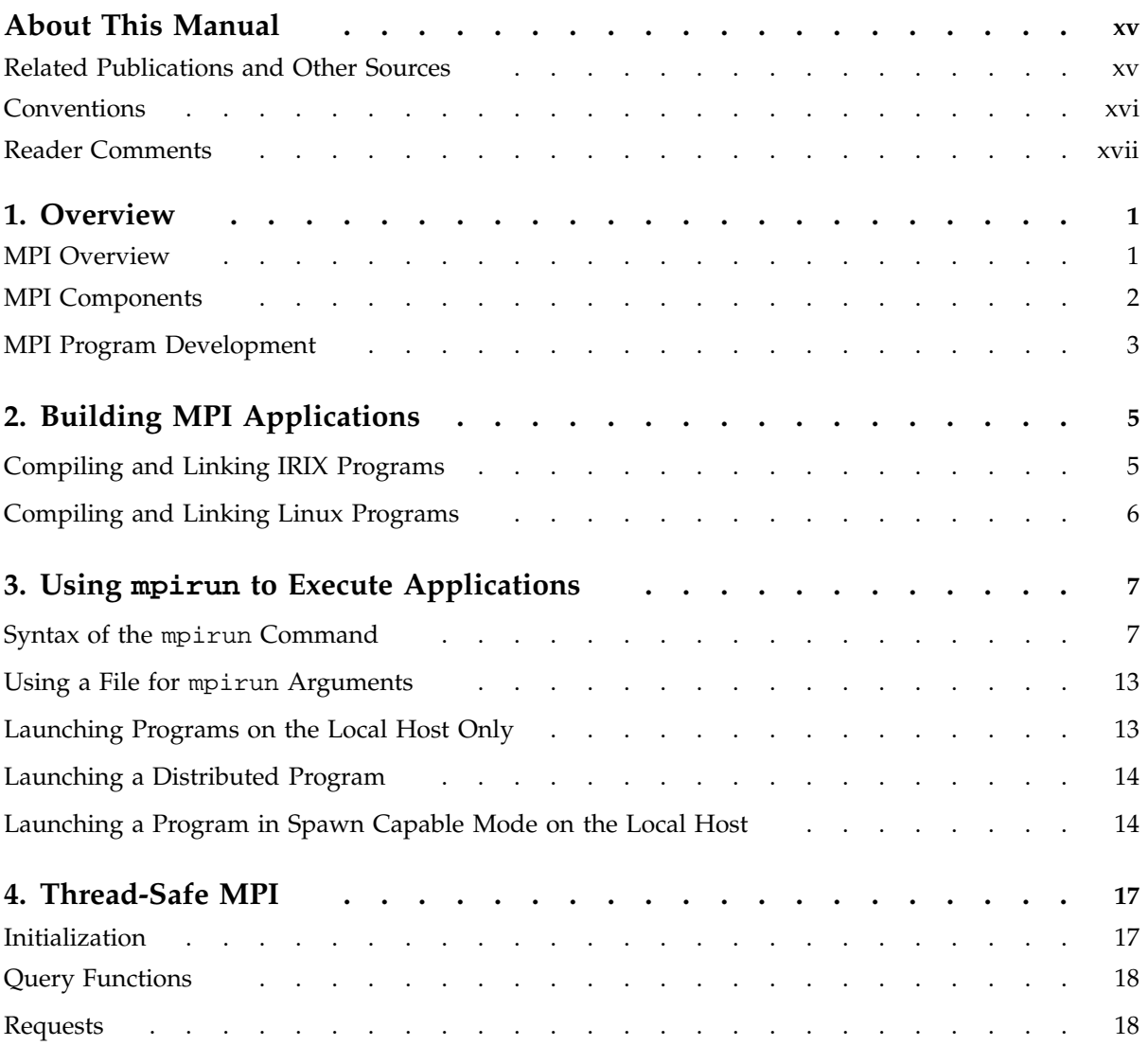

#### **Contents**

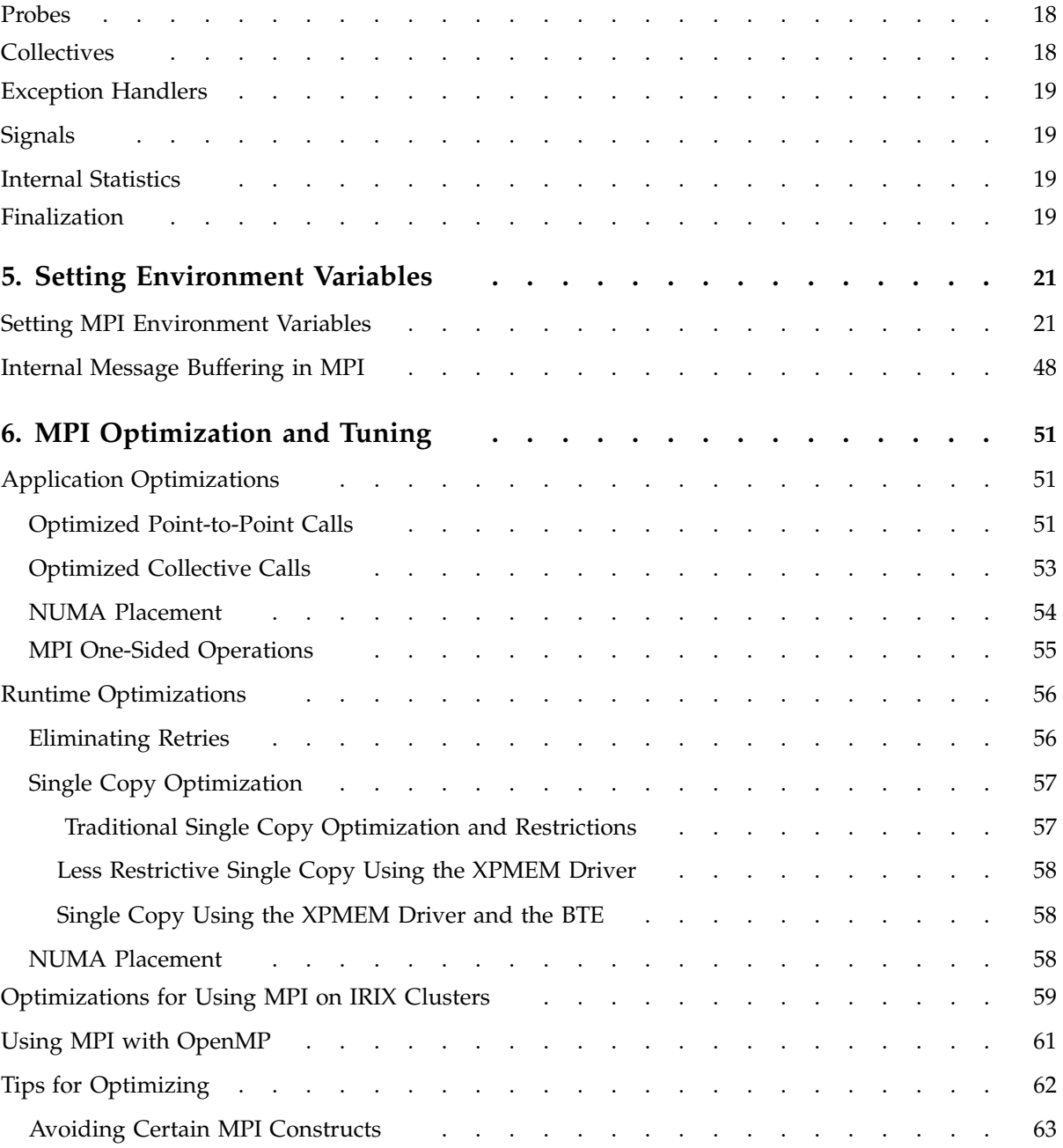

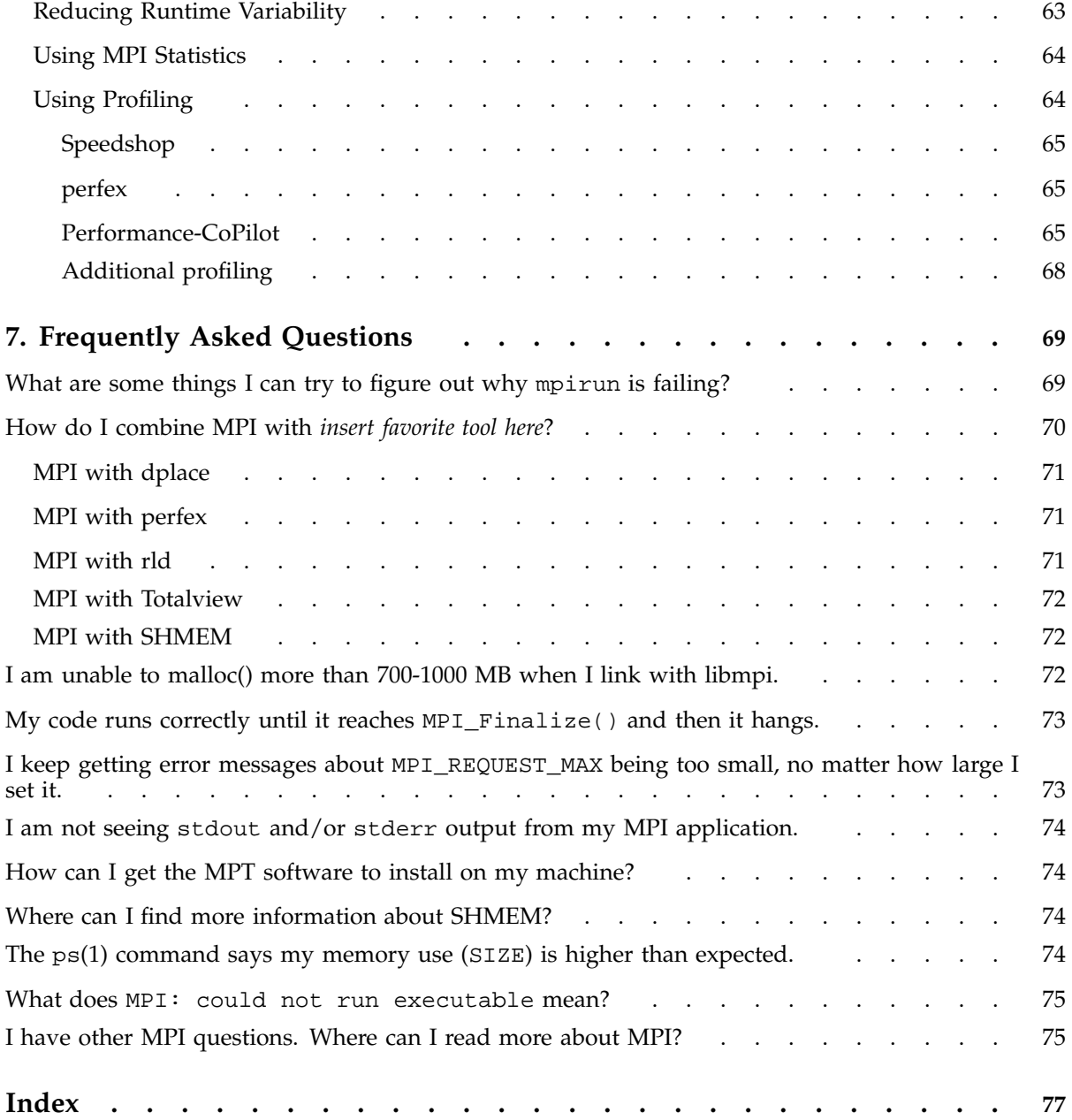

**007–3687–006 ix**

# **Figures**

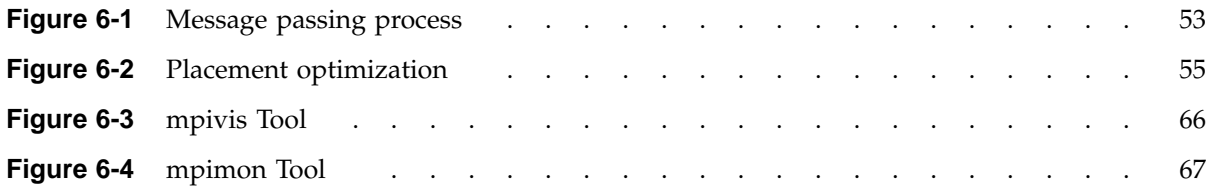

## **Tables**

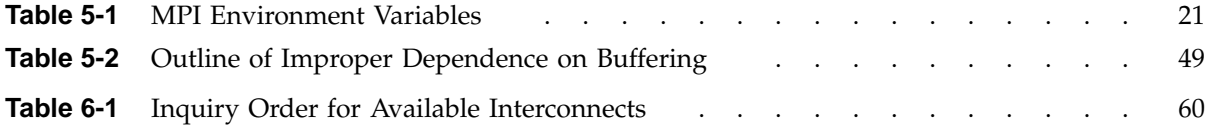

## **About This Manual**

This publication documents the SGI version 1.6 implementation of the Message Passing Interface (MPI) supported on SGI MIPS based systems running IRIX release 6.5 or later and as a beta release on Linux systems. MPI is a component of the SGI Message Passing Toolkit (MPT).

IRIX systems running MPI applications must also be running Array Services software version 3.1 or later. MPI consists of a library, a profiling library, and commands that support MPI. The MPT 1.6 release is a software package that supports parallel programming across a network of computer systems through a technique known as *message passing*.

### **Related Publications and Other Sources**

The *Message Passing Toolkit: PVM Programmer's Guide* contains additional information that might be helpful. You can obtain this document or any other SGI documentation from the SGI Technical Publications Library at http://techpubs.sgi.com.

Material about MPI is available from a variety of other sources. Some of these, particularly Web pages, include pointers to other resources. Following is a grouped list of these sources:

The MPI standard:

- As a technical report: University of Tennessee report (reference [24] from *Using MPI: Portable Parallel Programming with the Message-Passing Interface*, by Gropp, Lusk, and Skjellum).
- As online PostScript or hypertext on the Web:

http://www.mpi-forum.org/

- As a journal article in the *International Journal of Supercomputer Applications*, volume 8, number 3/4, 1994.
- As text through the IRIS InSight library (for customers with access to this tool).

Book: *Using MPI: Portable Parallel Programming with the Message-Passing Interface*, by Gropp, Lusk, and Skjellum, publication TPD–0011.

Newsgroup: comp.parallel.mpi

## **Conventions**

The following conventions are used throughout this document:

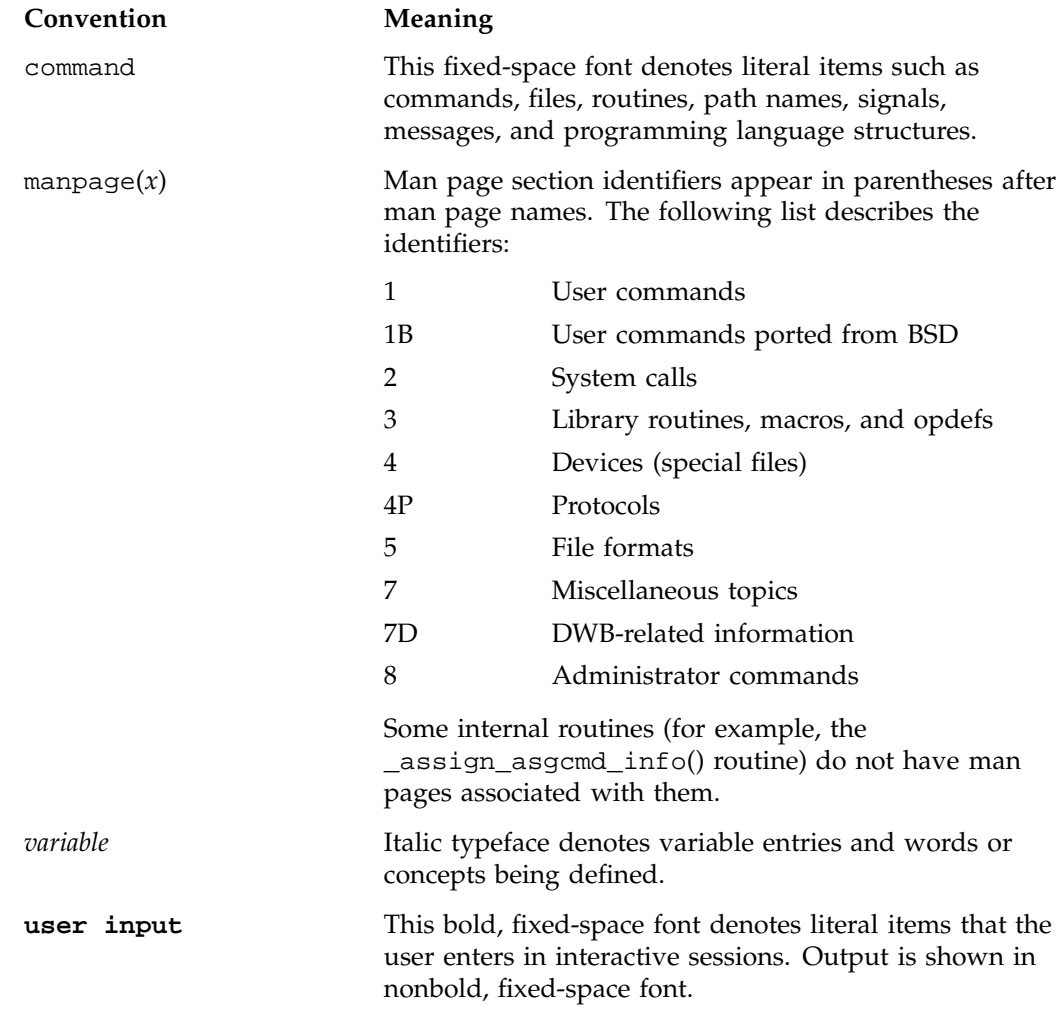

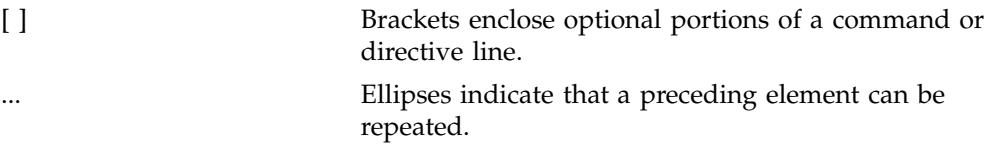

SGI systems include all Linux systems and all MIPS based systems that run IRIX 6.5 or later.

## **Reader Comments**

If you have comments about the technical accuracy, content, or organization of this document, please tell us. Be sure to include the title and document number of the manual with your comments. (Online, the document number is located in the front matter of the manual. In printed manuals, the document number is located at the bottom of each page.)

You can contact us in any of the following ways:

• Send e-mail to the following address:

techpubs@sgi.com

• Use the Feedback option on the Technical Publications Library World Wide Web page:

http://techpubs.sgi.com

- Contact your customer service representative and ask that an incident be filed in the SGI incident tracking system.
- Send mail to the following address:

Technical Publications SGI 1600 Amphitheatre Pkwy., M/S 535 Mountain View, California 94043–1351

• Send a fax to the attention of "Technical Publications" at +1 650 932 0801.

We value your comments and will respond to them promptly.

## **Overview**

The Message Passing Toolkit (MPT) for IRIX and Linux is a software package that supports interprocess data exchange for applications that use concurrent, cooperating processes on a single host or on multiple hosts. Data exchange is done through *message passing*, which is the use of library calls to request data delivery from one process to another or between groups of processes.

The MPT 1.6 package contains the following components and the appropriate accompanying documentation:

- Message Passing Interface (MPI)
- Logically shared, distributed memory (SHMEM) data-passing routines (IRIX only)

The Message Passing Interface (MPI) is a standard specification for a message passing interface, allowing portable message passing programs in Fortran and C languages.

This chapter provides an overview of the MPI software that is included in the toolkit, a description of the basic MPI components, and a list of general steps for developing an MPI program. Subsequent chapters address the following topics:

- Building MPI applications
- Using mpirun to execute applications
- Thread-safe MPI
- Setting environment variables
- Optimization and tuning
- Frequently asked questions

## **MPI Overview**

MPI is a standard specification for a message passing interface, allowing portable message passing programs in Fortran and C languages. MPI was created by the Message Passing Interface Forum (MPIF). MPIF is not sanctioned or supported by any official standards organization. Its goal was to develop a widely used standard for writing message passing programs.

SGI supports implementations of MPI that are released as part of the Message Passing Toolkit on Linux systems and IRIX systems. The MPI standard is available from the IRIS InSight library (for customers who have access to that tool), and is documented online at the following address:

http://www.mcs.anl.gov/mpi

The SGI MPT MPI implementation is compliant with the 1.0, 1.1, and 1.2 versions of the MPI standard specification. In addition, the following features from the MPI-2 standard specification are provided:

- MPI-2 parallel I/O, as described in section 9 of the MPI-2 standard
- MPI-2 one sided communication (put/get model), as described in section 6 of the MPI-2 standard
- MPI\_Comm\_spawn and MPI\_Comm\_spawn\_multiple, as described in section 5.3 of the MPI-2 standard (IRIX only)
- MPI\_Alloc\_mem/MPI\_Free\_mem, as described in section 4.11 of the MPI-2 standard (IRIX only)
- Transfer handles, as described in section 4.12.4 of the MPI-2 standard
- MPI-2 replacements for deprecated MPI-1 functions, as described in section 4.14.1 of the MPI-2 standard

#### **MPI Components**

The MPI library is provided as a dynamic shared object (DSO) (a file with a name that ends in .so). The basic components that are necessary for using MPI are the libmpi.so library, the include files, and the mpirun(1) command.

Profiling support is included in the libmpi.so libraries. Profiling support replaces all MPI\_ *Xxx* prototypes and function names with PMPI\_*Xxx* entry points.

## **MPI Program Development**

To develop a program that uses MPI, you must perform the following steps:

**Procedure 1-1** Steps for MPI program development

- 1. Add MPI function calls to your application for MPI initiation, communications, and synchronization. For descriptions of these functions, see the online man pages or *Using MPI: Portable Parallel Programming with the Message-Passing Interface* or the MPI standard specification.
- 2. Build programs for the systems that you will use, as described in Chapter 2, "Building MPI Applications", page 5.
- 3. Execute your program by using the mpirun(1) command (see Chapter 3, "Using mpirun to Execute Applications", page 7).

**Note:** For information on how to execute MPI programs across more than one host or how to execute MPI programs that consist of more than one executable file, see Chapter 2, "Building MPI Applications", page 5.

*Chapter 2*

## **Building MPI Applications**

This chapter provides procedures for building MPI applications on IRIX and Linux systems.

After you have added MPI function calls to your program, as described in Procedure 1-1, step 1, page 3, you can compile and link the IRIX or Linux program, as described in the following sections.

## **Compiling and Linking IRIX Programs**

To use the 64-bit MPI library, choose one of the following commands:

CC -64 compute.C -lmpi++ -lmpi cc -64 compute.c -lmpi f77 -64 compute.f -lmpi f90 -64 compute.f -lmpi To use the 32-bit MPI library, choose one of the following commands: CC -n32 compute.C -lmpi++ -lmpi cc -n32 compute.c -lmpi f77 -n32 compute.f -lmpi f90 -n32 compute.f -lmpi If the Fortran 90 compiler version 7.2.1 or later is installed, you can add the -auto\_use option as follows to get compile-time checking of MPI subroutine calls: f90 -auto\_use mpi\_interface -64 compute.f -lmpi f90 -auto\_use mpi\_interface -n32 compute.f -lmpi

**007–3687–006 5**

## **Compiling and Linking Linux Programs**

The default locations for the include files, the .so files, the .a files, and the mpi\_launch and mpirun commands are pulled in automatically. Once the MPT RPM is installed as default, the commands to build an MPI-based application using the .so files are as follows:

To use the 64-bit MPI library on Linux IA64 systems, choose one of the following commands:

g++ -o myprog myproc.C -lmpi++ -lmpi gcc -o myprog myprog.c -lmpi

**6 007–3687–006**

## **Using mpirun to Execute Applications**

The mpirun(1) command is the primary job launcher for the SGI implementation of MPI. The mpirun command must be used whenever a user wishes to run an MPI application on an IRIX or a Linux system. You can run an application on the local host only (the host from which you issued mpirun) or distribute it to run on any number of hosts that you specify. Note that several MPI implementations available today use a job launcher called mpirun and, because this command is not part of the MPI standard, each implementation's mpirun command differs in both syntax and functionality.

### **Syntax of the mpirun Command**

The format of the mpirun command is as follows:

mpirun [*global\_options* ] *entry* [ *: entry ...* ]

The *global\_options* operand applies to all MPI executable files on all specified hosts. The following global options are supported:

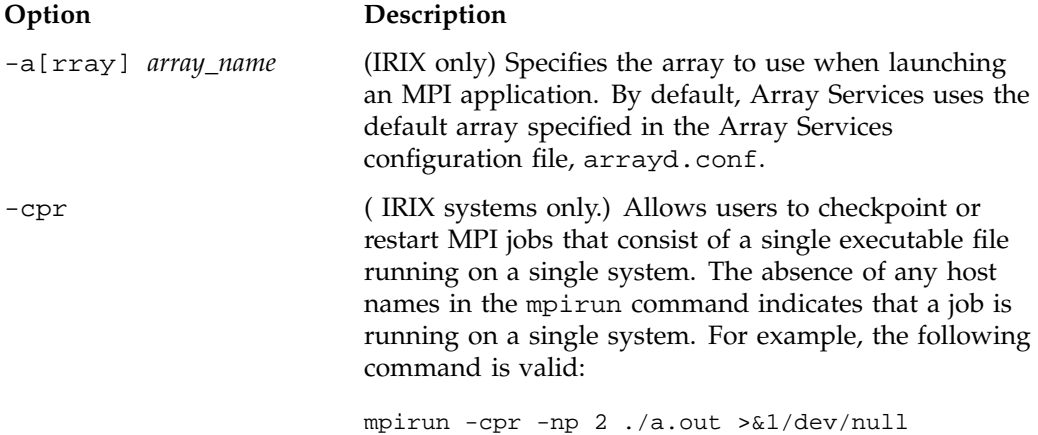

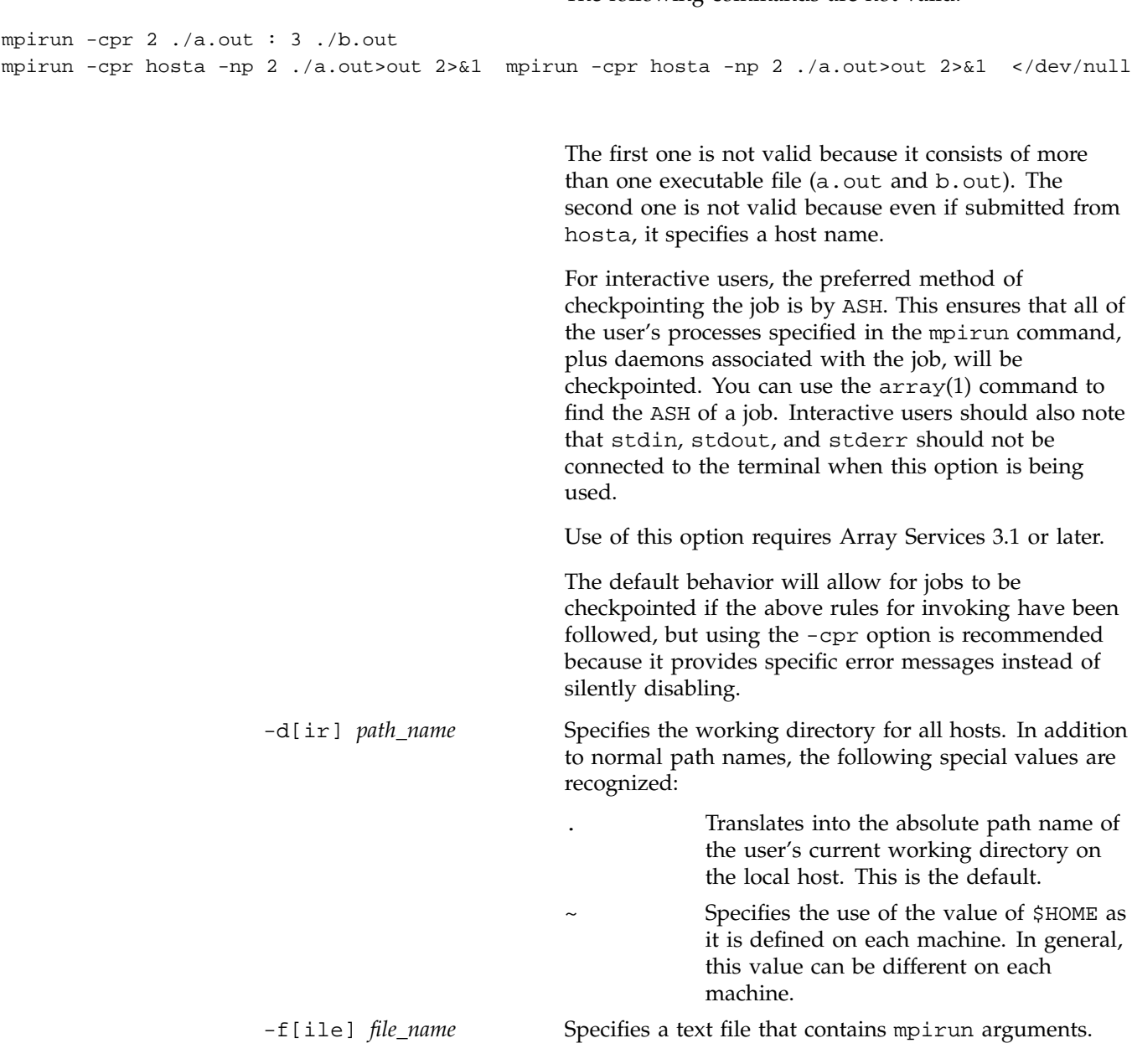

The following commands are not valid:

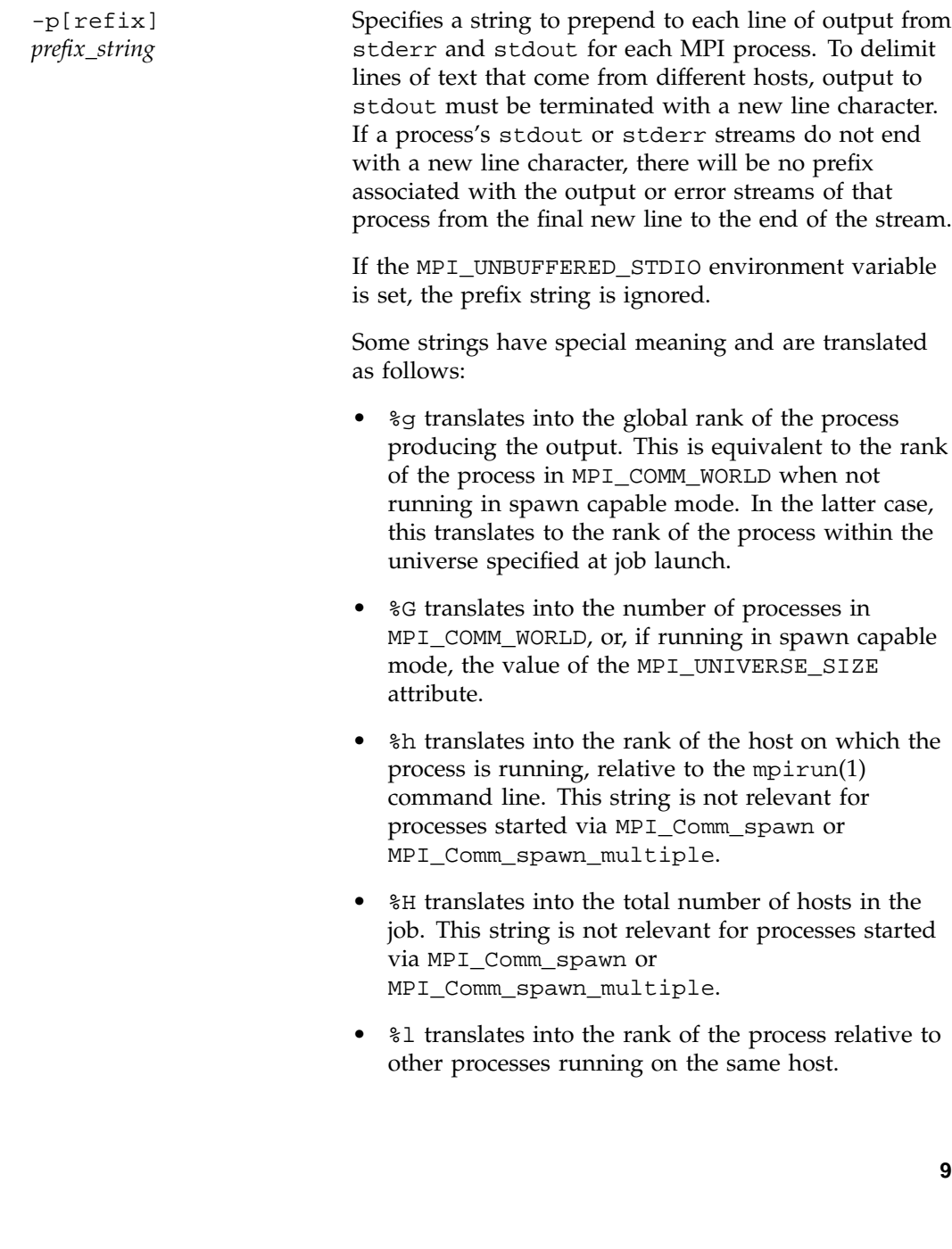

command.

-h[elp] Displays a list of options supported by the mpirun

-p[refix]

- %L translates into the total number of processes running on the host.
- %w translates into the world rank of the process, that is, its rank in MPI\_COMM\_WORLD. When not running in spawn capable mode, this is equivalent to %g.
- %W translates into the total number of processes in MPI\_COMM\_WORLD. When not running in spawn capable mode, this is equivalent to %G.
- %@ translates into the name of the host on which the process is running.

For examples of the use of these strings, first consider the following code fragment:

```
main(int argc, char **argv)
{
  MPI_Init(&argc, &argv);
  printf("Hello world\n");
  MPI_Finalize();
}
```
Depending on how this code is run, the results of running the mpirun command will be similar to those in the following examples:

```
mpirun -np 2 a.out
Hello world
Hello world
mpirun -prefix ">" -np 2 a.out
>Hello world
>Hello world
mpirun -prefix "%g" 2 a.out
0Hello world
```
1Hello world

**10 007–3687–006**

```
mpirun -prefix "[%g] " 2 a.out
[0] Hello world
[1] Hello world
mpirun -prefix "<process %g out of %G> " 4 a.out
<process 1 out of 4> Hello world
<process 0 out of 4> Hello world
<process 3 out of 4> Hello world
<process 2 out of 4> Hello world
mpirun -prefix "%@: " hosta,hostb 1 a.out
hosta: Hello world
hostb: Hello world
mpirun -prefix "%@ (%l out of %L) %g: " hosta 2, hostb 3 a.out
hosta (0 out of 2) 0: Hello world
hosta (1 out of 2) 1: Hello world
hostb (0 out of 3) 2: Hello world
hostb (1 out of 3) 3: Hello world
hostb (2 out of 3) 4: Hello world
mpirun -prefix "%@ (%h out of %H): " hosta,hostb,hostc 2 a.out
hosta (0 out of 3): Hello world
hostb (1 out of 3): Hello world
hostc (2 out of 3): Hello world
hosta (0 out of 3): Hello world
hostc (2 out of 3): Hello world
hostb (1 out of 3): Hello world
```
-up *u\_size* Specifies the value of the MPI\_UNIVERSE\_SIZE attribute to be used in supporting MPI\_Comm\_spawn and MPI\_Comm\_spawn\_multiple. This field must be set if either of these functions are to be used by the application being launched by mpirun. Setting this field implies the MPI job is being run in spawn capable mode.

-v[erbose] Displays comments on what mpirun is doing when launching the MPI application.

The *entry* operand describes a host on which to run a program, and the local options for that host. You can list any number of entries on the mpirun command line.

In the common case (same program, multiple data (SPMD)), in which the same program runs with identical arguments on each host, usually, you need to specify only one entry.

Each entry has the following components:

- One or more host names (not needed if you run on the local host)
- Number of processes to start on each host
- Name of an executable program
- Arguments to the executable program (optional)

An entry has the following format:

*host\_list local\_options program program\_arguments*

The *host\_list* operand is either a single host (machine name) or a comma-separated list of hosts on which to run an MPI program.

The *local\_options* operand contains information that applies to a specific host list. The following local options are supported:

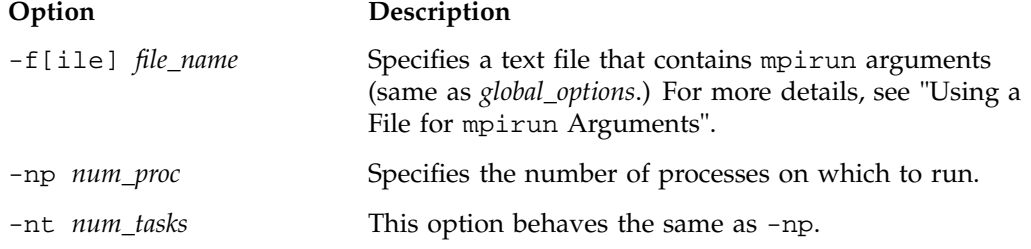

The *program program\_arguments* operand specifies the name of the program that you are running and its accompanying options.

## **Using a File for mpirun Arguments**

Because the full specification of a complex job can be lengthy, you can enter mpirun arguments in a file and use the  $-f$  option to specify the file on the mpirun command line, as in the following example:

mpirun -f my\_arguments

The arguments file is a text file that contains argument segments. White space is ignored in the arguments file, so you can include spaces and newline characters for readability. An arguments file can also contain additional -f options.

## **Launching Programs on the Local Host Only**

For testing and debugging, it is often useful to run an MPI program only on the local host without distributing it to other systems. To run the application locally, enter mpirun with the -np argument. Your entry must include the number of processes to run and the name of the MPI executable file.

The following command starts three instances of the application mtest, to which is passed an arguments list (arguments are optional).

mpirun -np 3 mtest 1000 "arg2"

You are not required to use a different host in each entry that you specify on the mpirun(1) command. You can launch a job that has two executable files on the same host. In the following example, both executable files use shared memory:

mpirun host\_a -np 6 a.out : host\_a -np 4 b.out

**007–3687–006 13**

### **Launching a Distributed Program**

You can use mpirun(1) to launch a program that consists of any number of executable files and processes and distribute it to any number of hosts. A host is usually a single machine, or, for IRIX systems, can be any accessible computer running Array Services software. For available nodes on systems running Array Services software, see the /usr/lib/array/arrayd.conf file. Array Services is not supported on Linux systems currently, so an alternate launching mechanism is used.

You can list multiple entries on the mpirun command line. Each entry contains an MPI executable file and a combination of hosts and process counts for running it. This gives you the ability to start different executable files on the same or different hosts as part of the same MPI application.

The following examples show various ways to launch an application that consists of multiple MPI executable files on multiple hosts.

The following example runs ten instances of the  $a$ . out file on host\_ $a$ :

mpirun host\_a -np 10 a.out

When specifying multiple hosts, you can omit the -np or -nt option, listing the number of processes directly. The following example launches ten instances of fred on three hosts. fred has two input arguments.

mpirun host\_a, host\_b, host\_c 10 fred arg1 arg2

The following example launches an MPI application on different hosts with different numbers of processes and executable files, using an array called test:

mpirun -array test host\_a 6 a.out : host\_b 26 b.out

The following example launches an MPI application on different hosts out of the same directory on both hosts:

mpirun -d /tmp/mydir host\_a 6 a.out : host\_b 26 b.out

#### **Launching a Program in Spawn Capable Mode on the Local Host**

To use the MPI-2 process creation functions MPI\_Comm\_spawn or MPI\_Comm\_spawn\_multiple, the user must specify the universe size by specifying the -up option on the mpirun command line.

For example, the following command starts three instances of the MPI application mtest in a universe of size 10:

mpirun -up 10 -np 3 mtest

Up to 7 more MPI processes can be started by mtest via one of the spawn commands.

**Note:** This implementation does not support spawn capable mode for MPI jobs launched via certain batch schedulers, nor does it support a spawn capability for MPI jobs spanning multiple hosts.

## **Thread-Safe MPI**

**Note:** The Linux implementation of MPI is not currently thread-safe.

The SGI implementation of MPI on IRIX systems assumes the use of POSIX threads or processes (see the pthread\_create(3) or the sprocs(2) commands, respectively). MPI processes can be multithreaded. Each thread associated with a process can issue MPI calls. However, the rank ID in send or receive calls identifies the process, not the thread. A thread behaves on behalf of the MPI process. Therefore, any thread associated with a process can receive a message sent to that process.

Threads are not separately addressable. To support both POSIX threads and processes (known as sprocs), thread-safe MPI must be run on an IRIX 6.5 system or later.

It is the user's responsibility to prevent races when threads within the same application post conflicting communication calls. By using distinct communicators for each thread, the user can ensure that two threads in the same process do not issue conflicting communication calls.

All MPI calls on IRIX 6.5 or later systems are thread-safe. This means that two concurrently running threads can make MPI calls and the outcome will be as if the calls executed in some order, even if their execution is interleaved.

If you block an MPI call, only the calling thread is blocked, allowing another thread to execute, if available. The calling thread is blocked until the event on which it waits occurs. Once the blocked communication is enabled and can proceed, the call completes and the thread is marked runnable within a finite time. A blocked thread does not prevent progress of other runnable threads on the same process, and does not prevent them from executing MPI calls.

## **Initialization**

To initialize MPI for a program that will run in a multithreaded environment, the user must call the MPI-2 function, MPI\_Init\_thread(). In addition to initializing MPI in the same way as MPI\_Init(3) does, MPI\_Init\_thread() also initializes the thread environment.

You can create threads before MPI is initialized, but before MPI\_Init\_thread() is called, the only MPI call these threads can execute is MPI\_Initialized(3).

**007–3687–006 17**

Only one thread can call MPI\_Init\_thread(). This thread becomes the main thread. Since only one thread calls MPI\_Init\_thread(), threads must be able to inherit initialization. With the SGI implementation of thread-safe MPI, for proper MPI initialization of the thread environment, a thread library must be loaded before the call to MPI Init thread(). This means that dlopen(3c) cannot be used to open a thread library after the call to MPI\_Init\_thread().

### **Query Functions**

The MPI-2 query function, MPI\_Query\_thread(), is available to query the current level of thread support. The MPI-2 function, MPI\_Is\_thread\_main(), can be used to find out whether a thread is the main thread. The main thread is the thread that called MPI\_Init\_thread().

### **Requests**

More than one thread cannot work on the same request. A program in which two threads block, waiting on the same request is erroneous. Similarly, the same request cannot appear in the array of requests of two concurrent  $MPI_Mait{\{any|some|all\}}$  calls. In MPI, a request can be completed only once. Any combination of wait or test that violates this rule is erroneous.

#### **Probes**

A receive call that uses source and tag values returned by a preceding call to MPI\_Probe(3) or MPI\_Iprobe(3) will receive the message matched by the probe call only if there was no other matching receive call after the probe and before that receive. In a multithreaded environment, it is the user's responsibility to use suitable mutual exclusion logic to enforce this condition. You can enforce this condition by making sure that each communicator is used by only one thread on each process.

## **Collectives**

Matching collective calls on a communicator, window, or file handle is performed according to the order in which the calls are issued in each process. If concurrent threads issue such calls on the communicator, window, or file handle, it is the user's
responsibility to use interthread synchronization to ensure that the calls are correctly ordered.

### **Exception Handlers**

An exception handler does not necessarily execute in the context of the thread that made the exception-raising MPI call. The exception handler can be executed by a thread that is distinct from the thread that will return the error code.

## **Signals**

If a thread that executes an MPI call is cancelled by another thread, or if a thread catches a signal while executing an MPI call, the outcome is undefined. When not executing MPI calls, a thread associated with an MPI process can terminate and can catch signals or be cancelled by another thread.

### **Internal Statistics**

The SGI internal statistics diagnostics are not thread-safe.

# **Finalization**

The call to MPI\_Finalize(3) occurs on the same thread that initialized MPI (also known as the main thread). It is the user's responsibility to ensure that the call occurs only after all the processes' threads have completed their MPI calls and have no pending communications or I/O operations.

This chapter describes the variables that specify the environment under which your MPI programs will run. Environment variables have default values if not explicitly set. You can change some variables to achieve particular performance objectives; others are required values for standard-compliant programs.

## **Setting MPI Environment Variables**

Table 5-1, page 21 describes the MPI environment variables you can set for your programs. Unless otherwise specified, these variables are available for both Linux and IRIX systems.

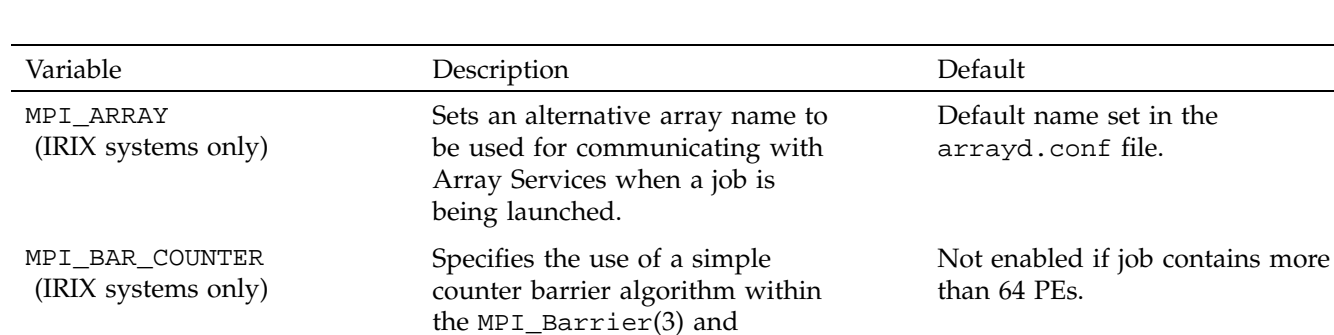

MPI\_Win\_fence(3) functions.

**Table 5-1** MPI Environment Variables

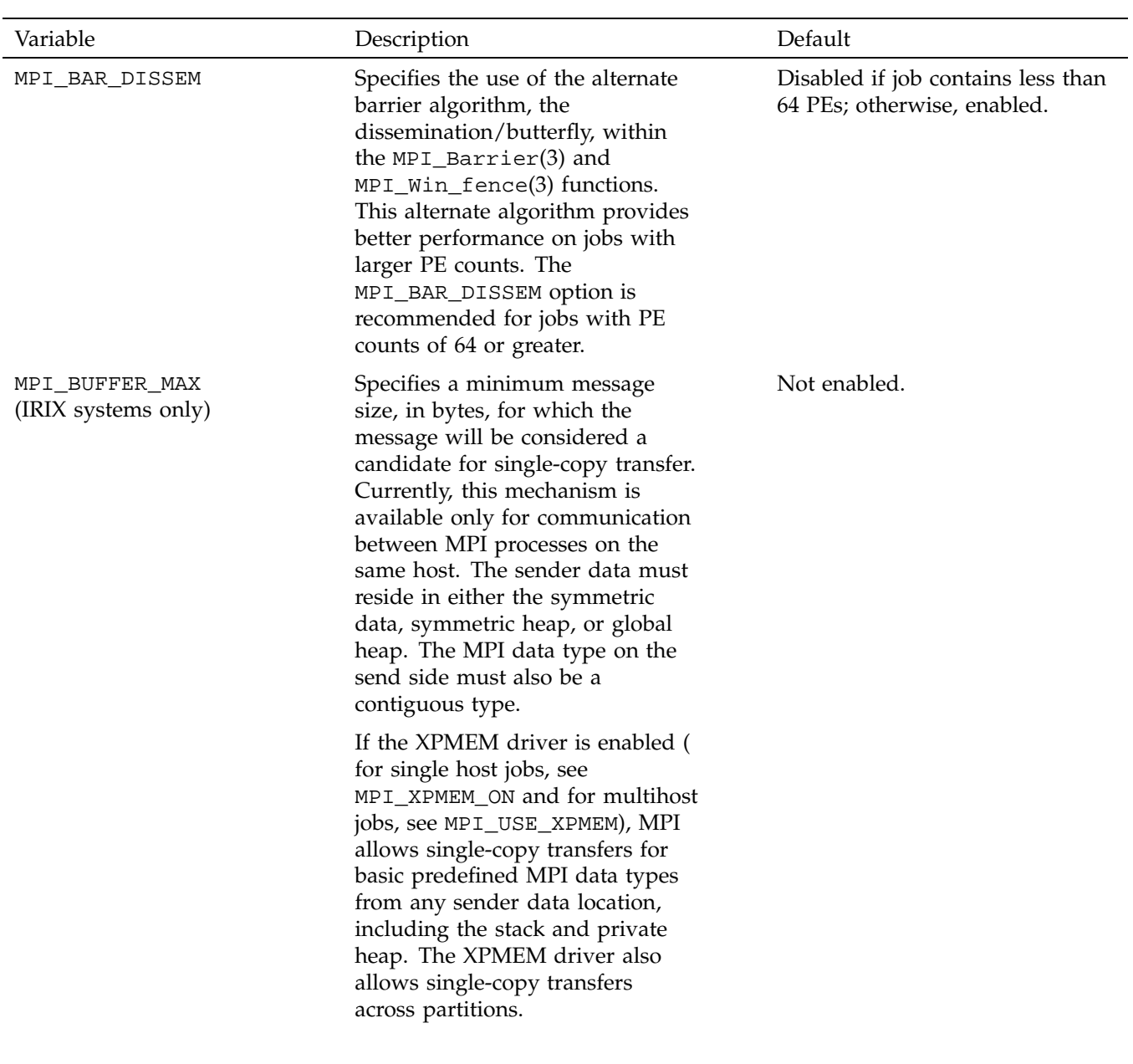

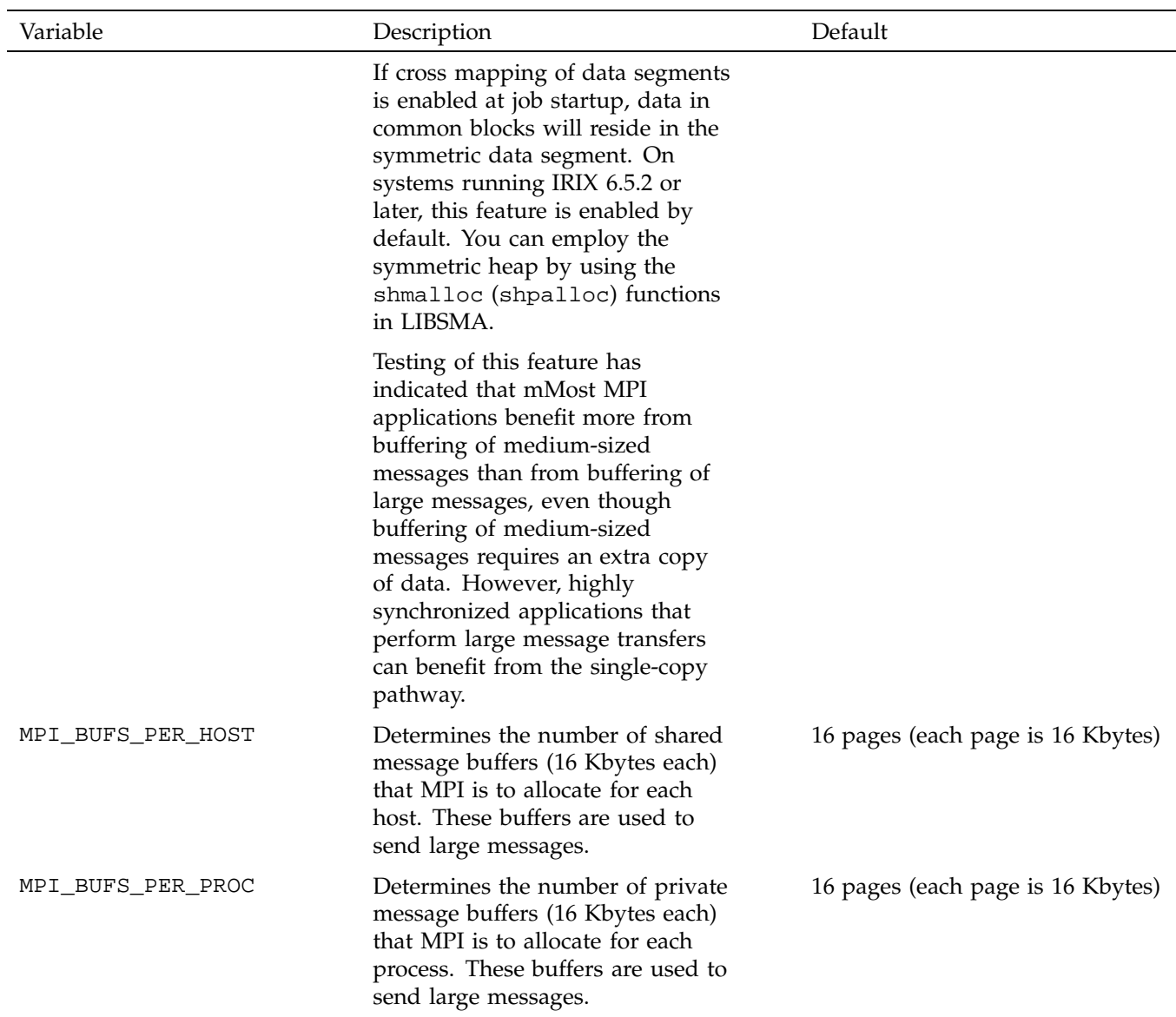

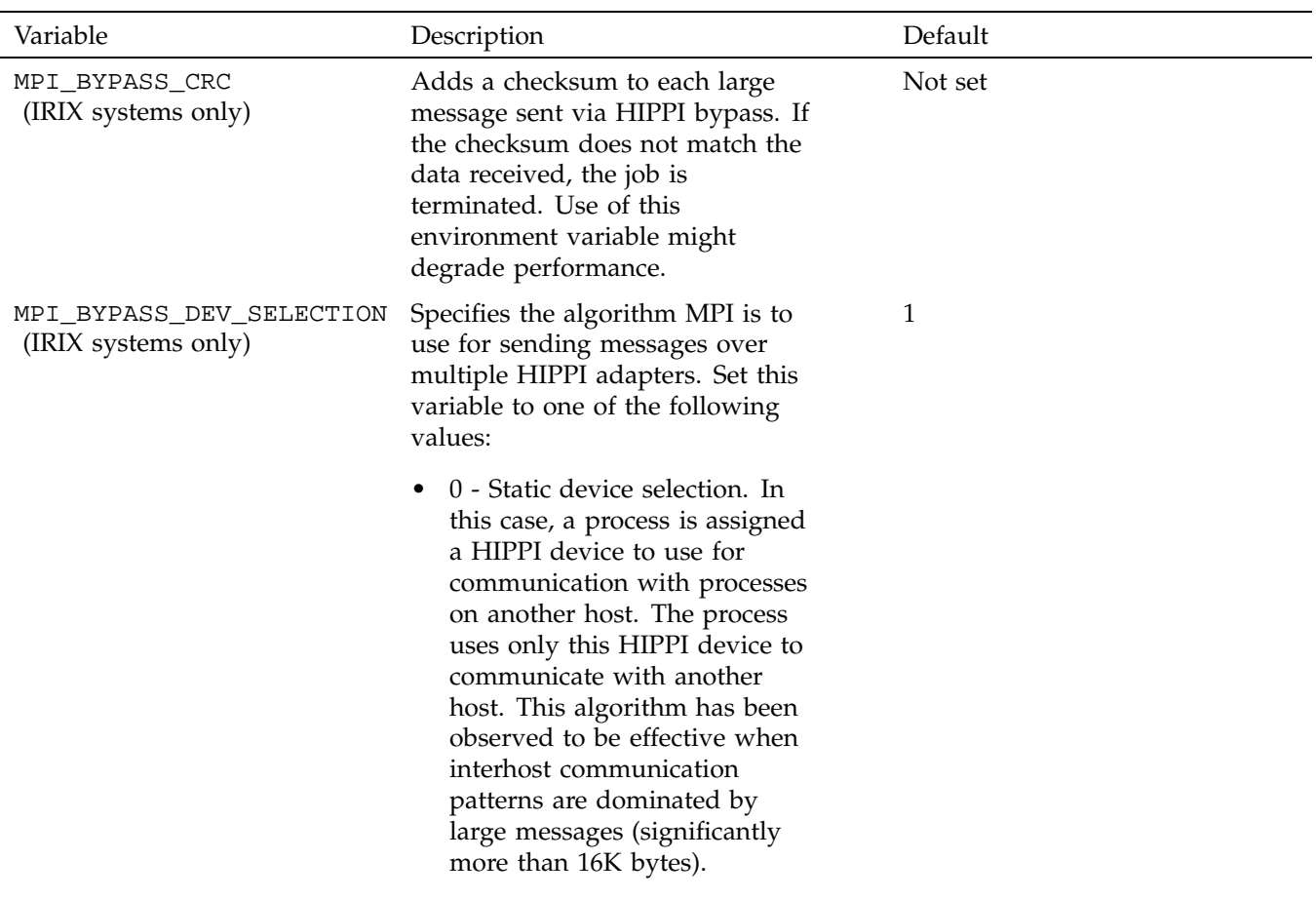

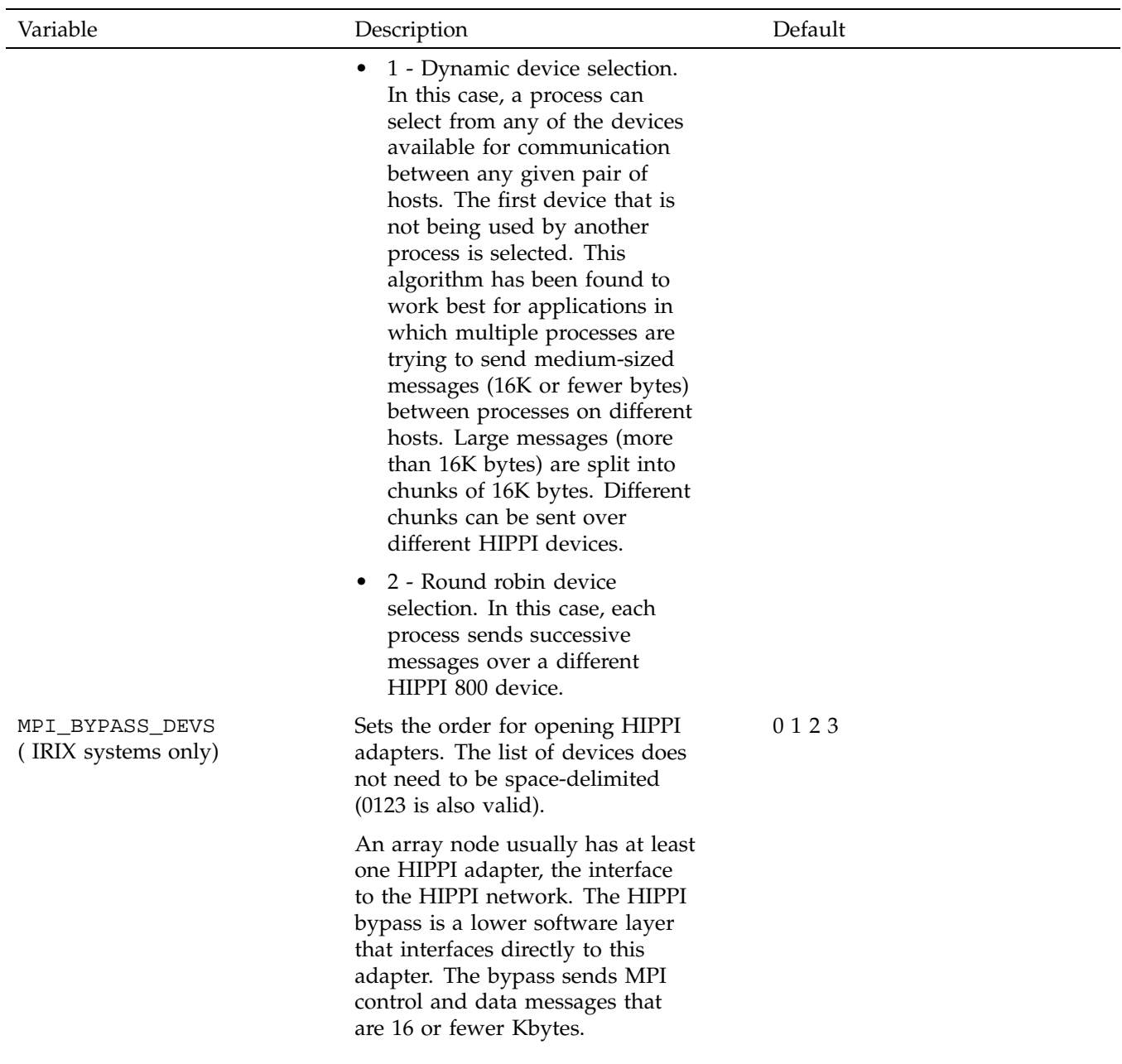

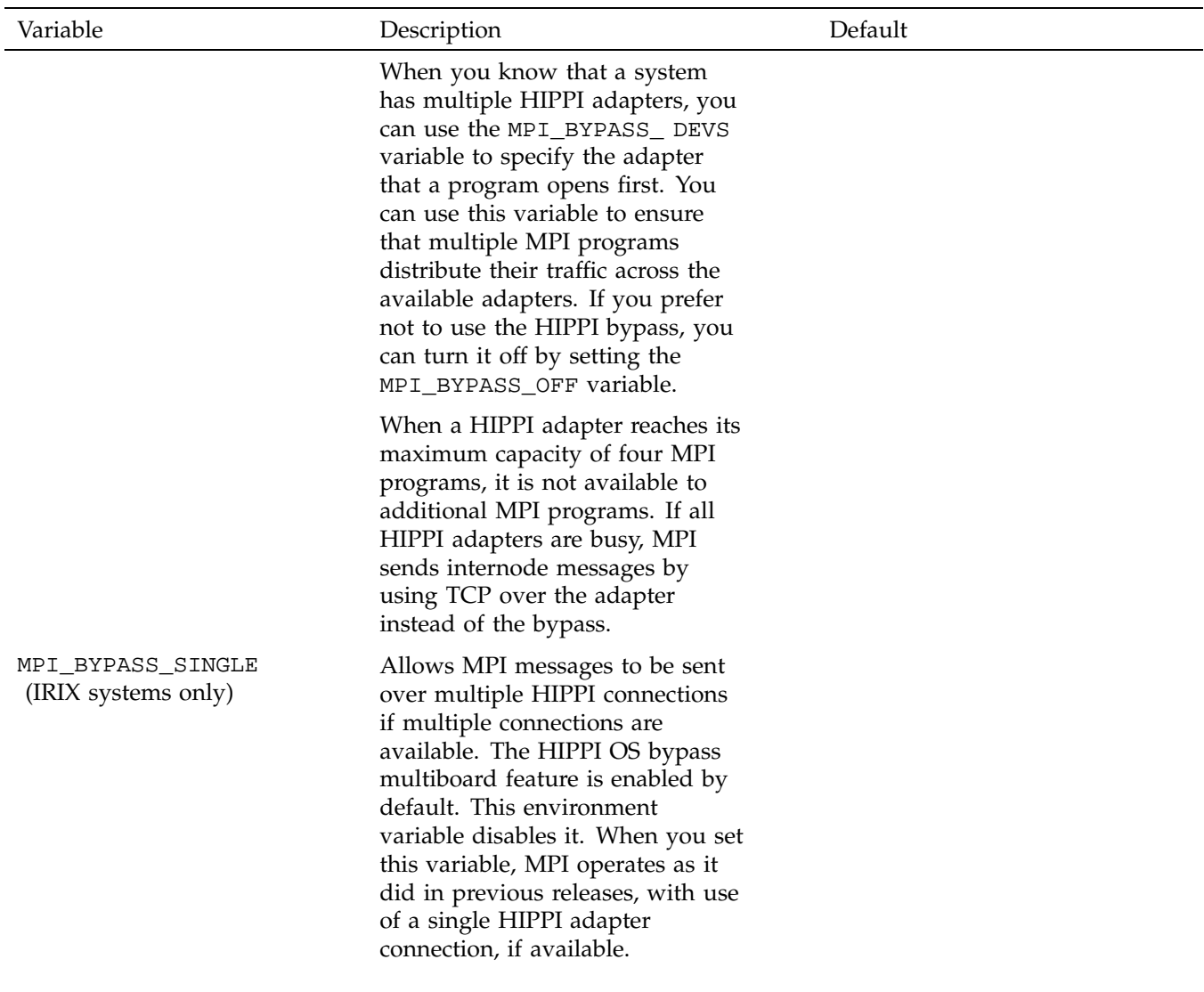

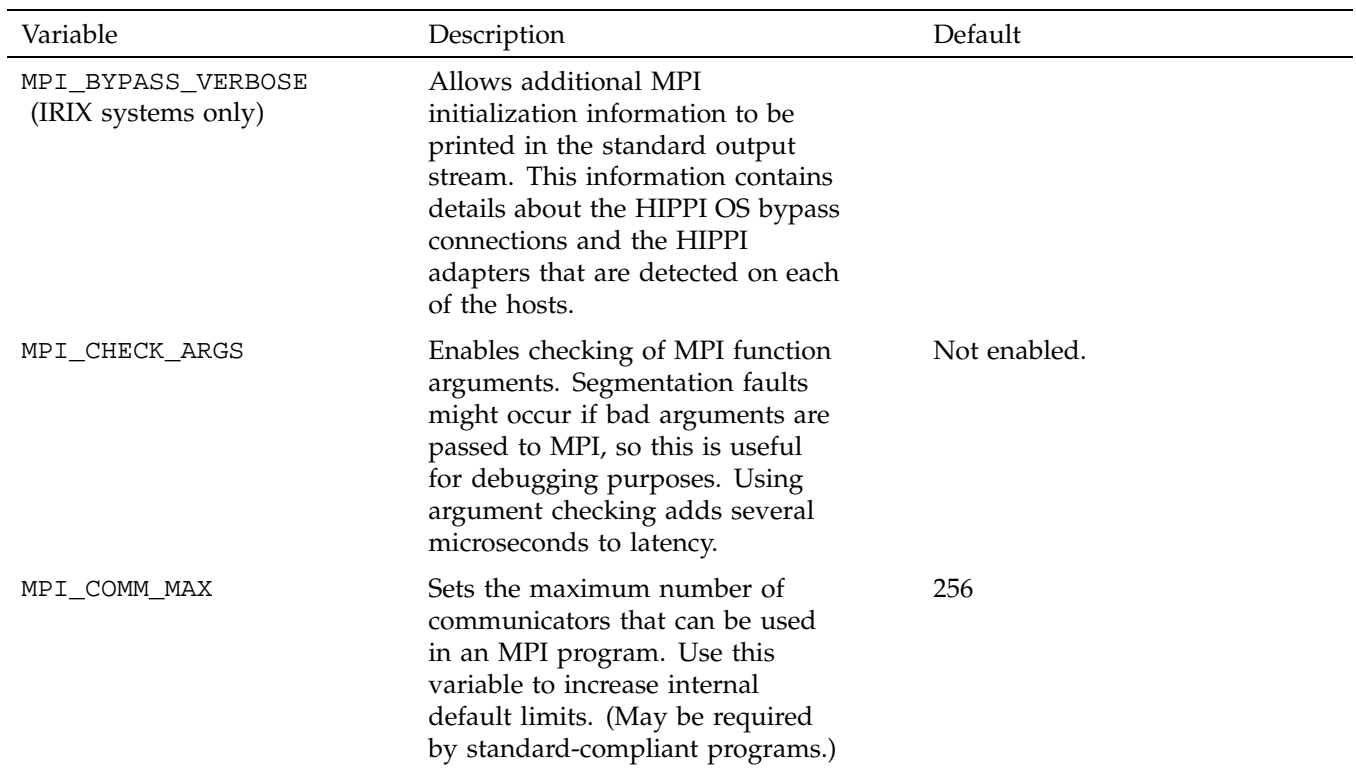

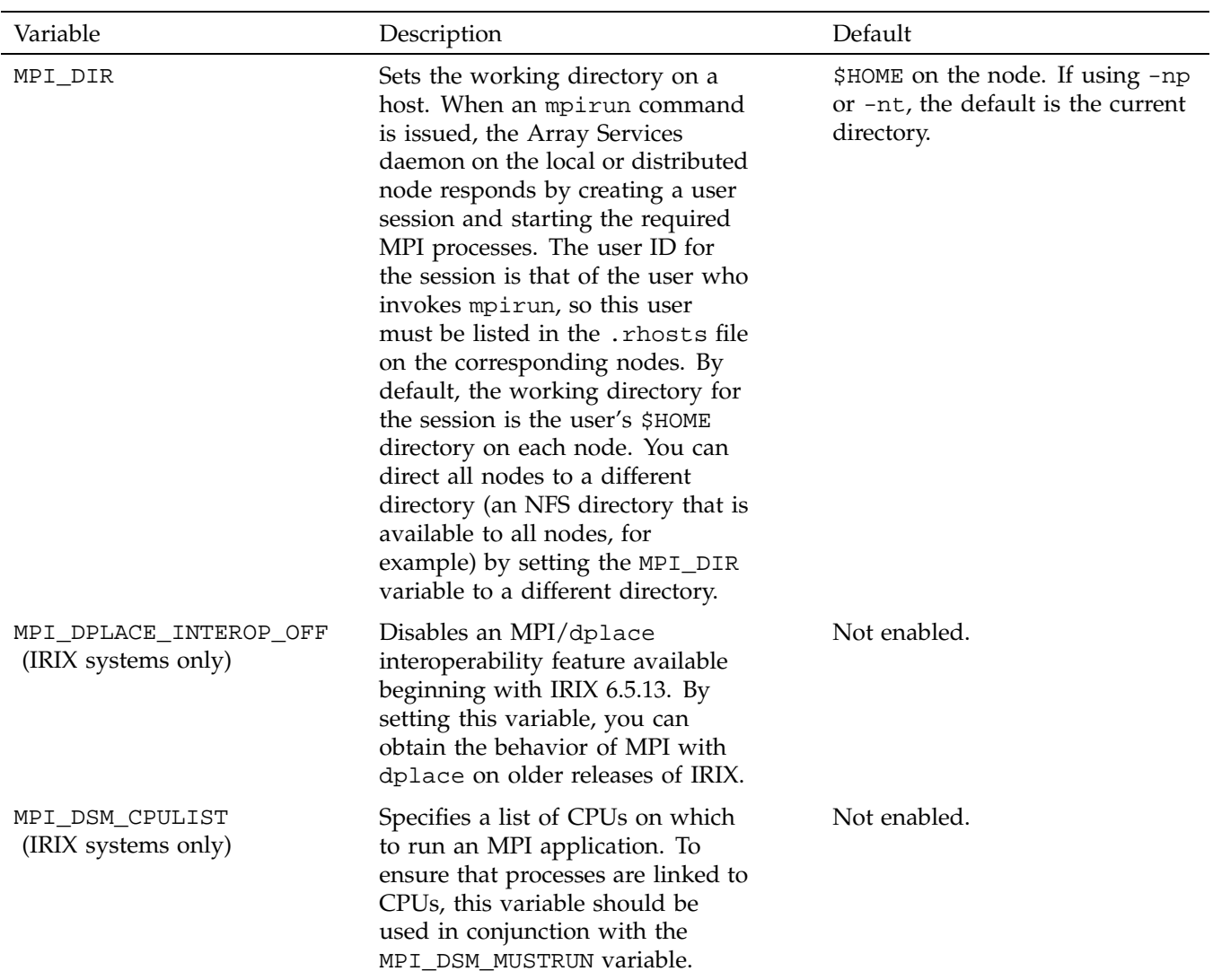

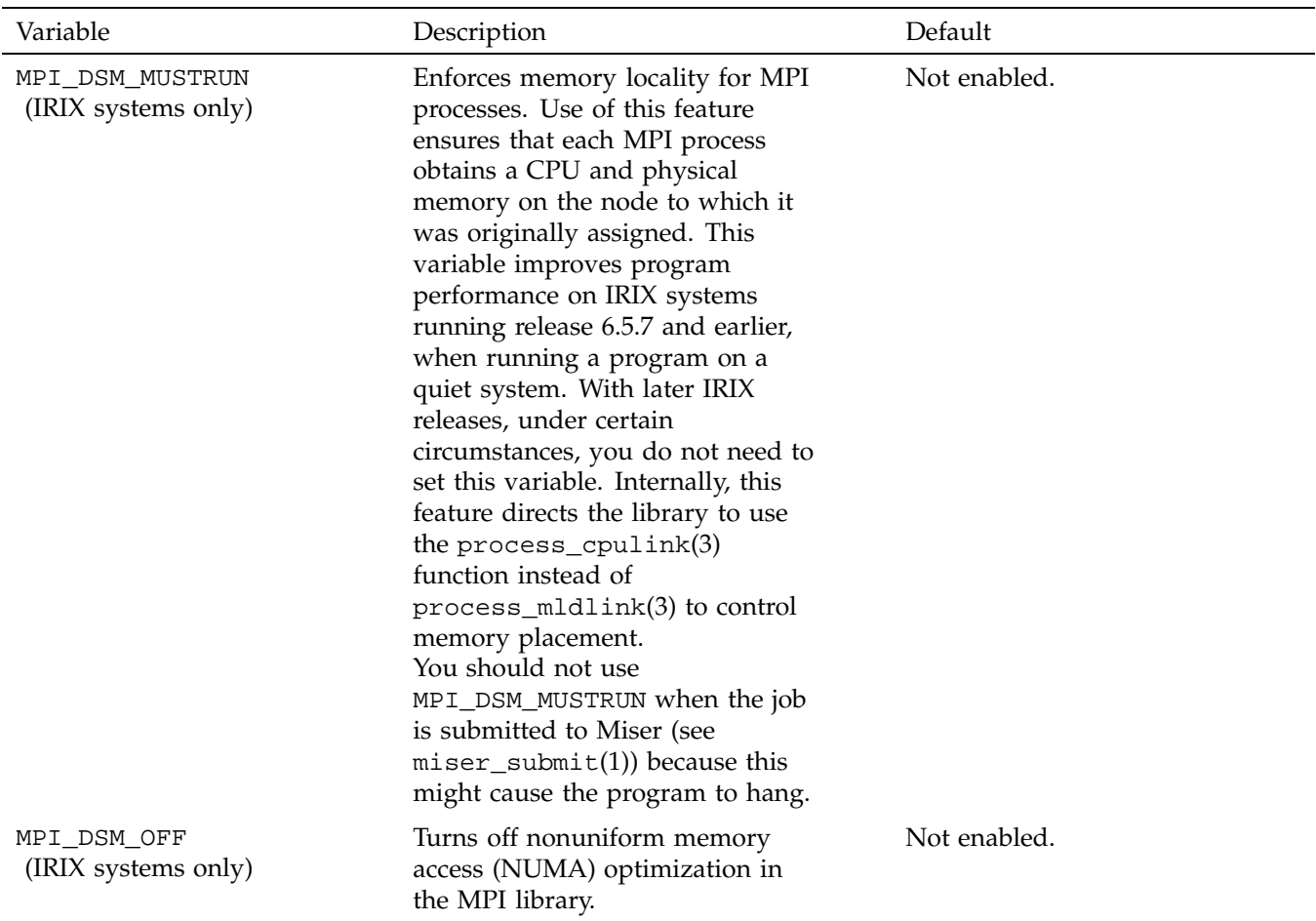

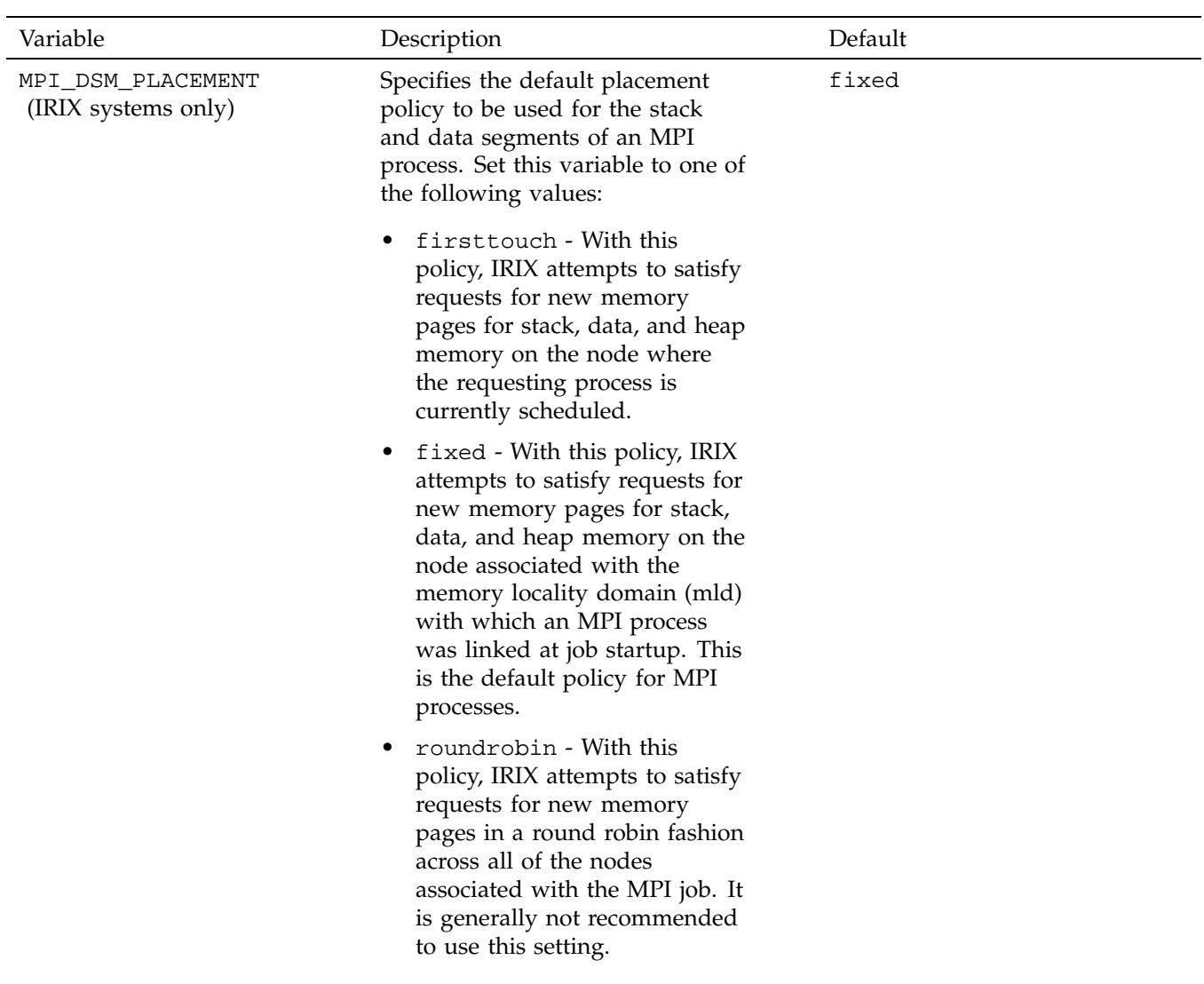

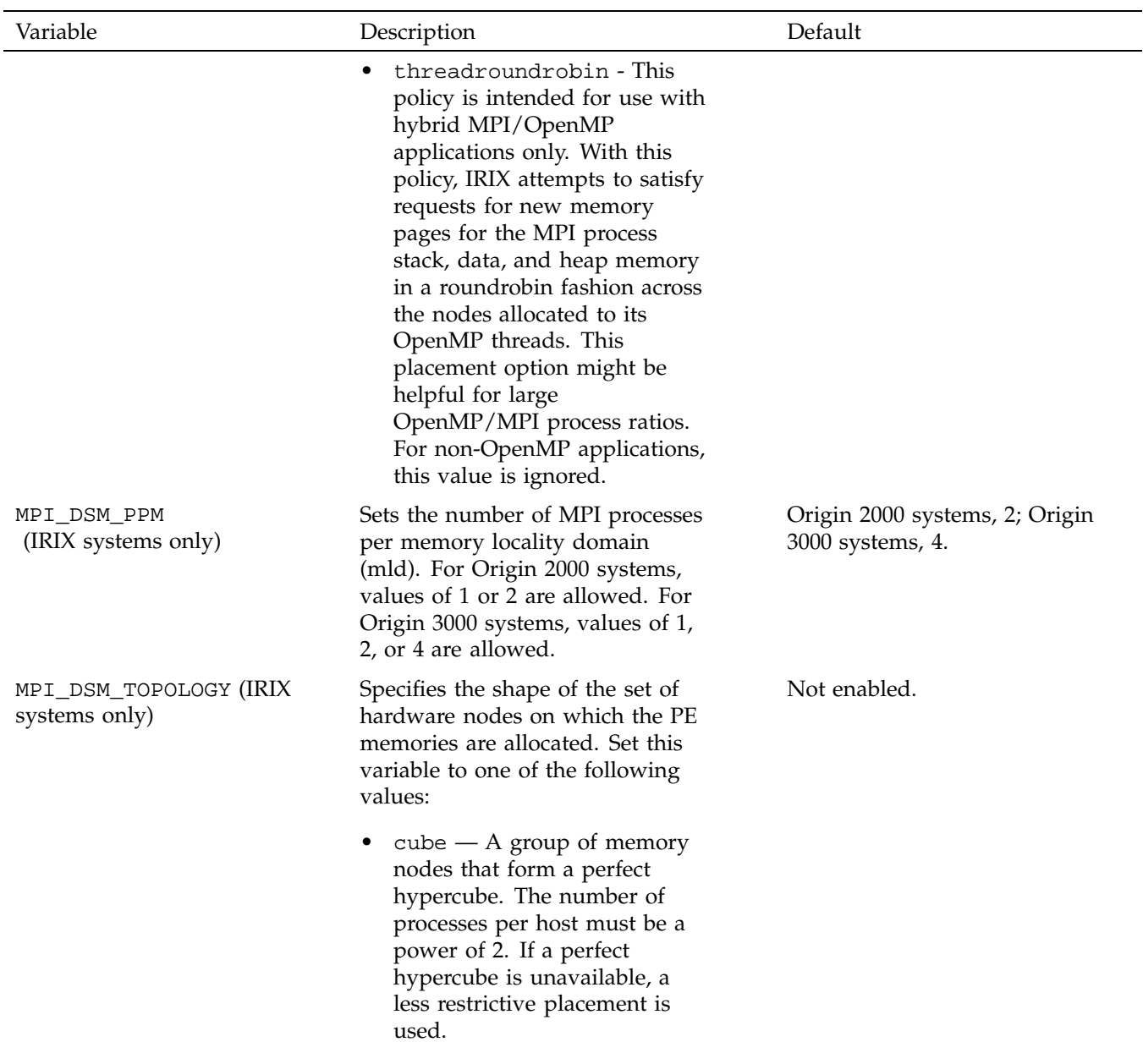

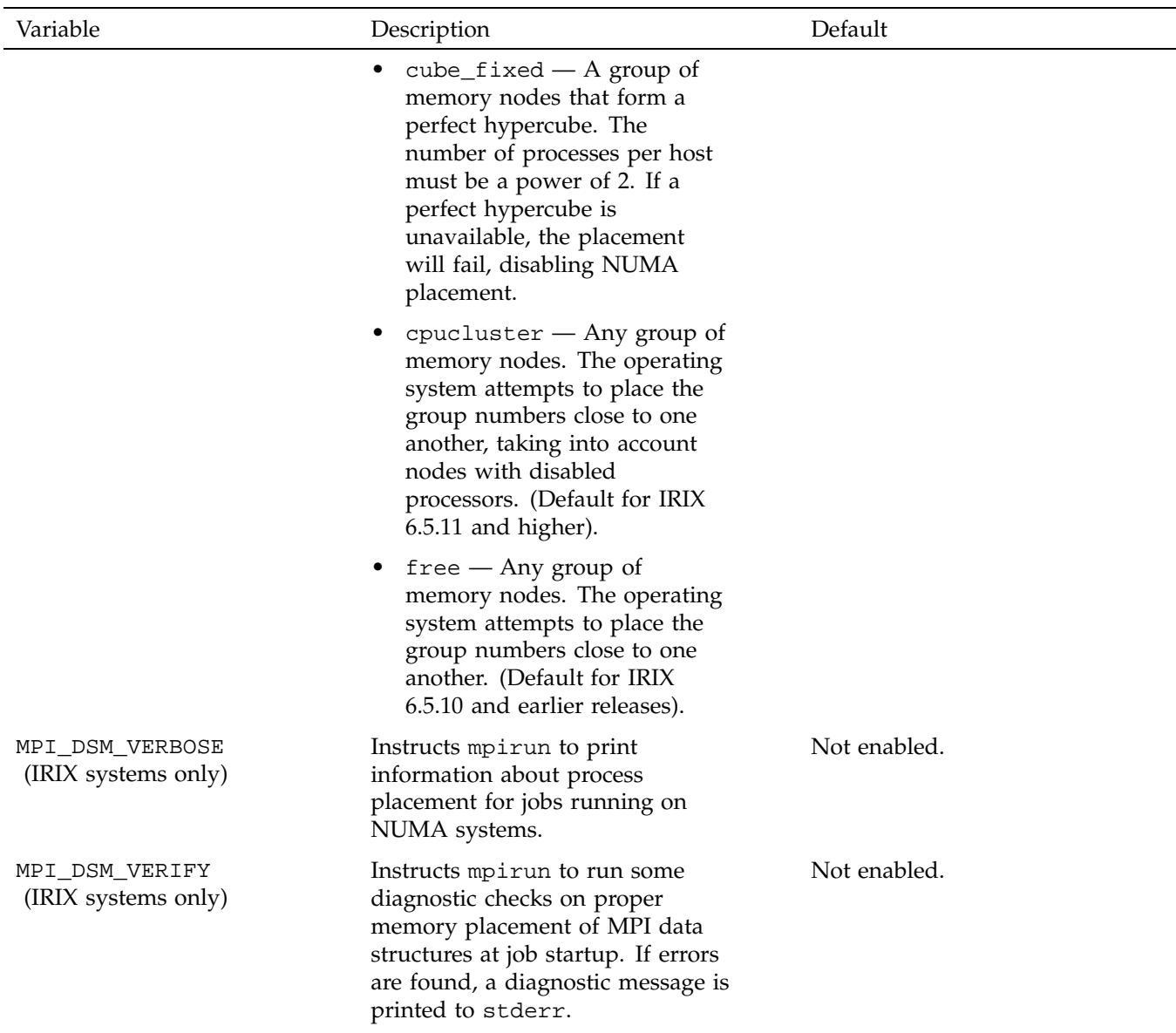

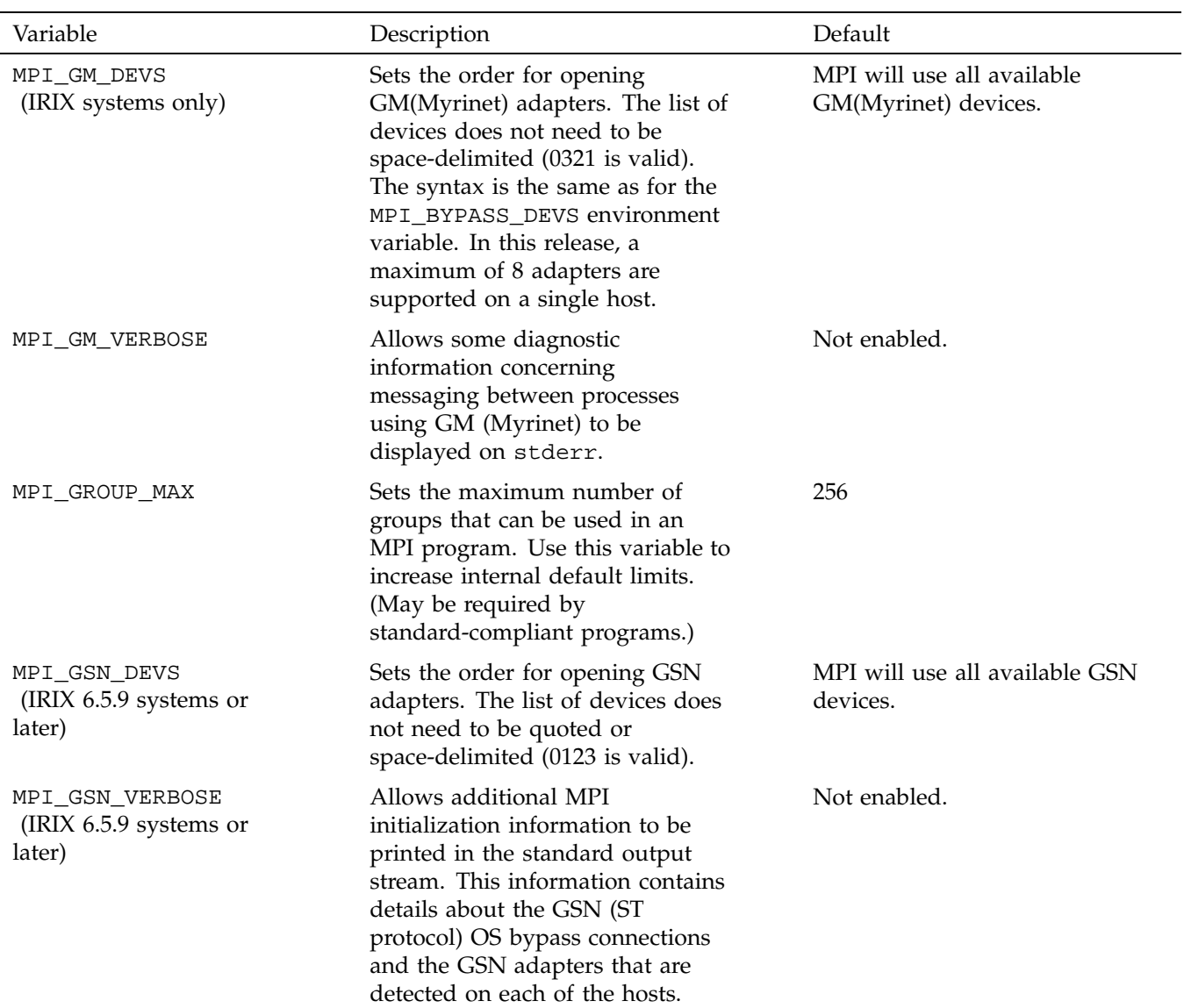

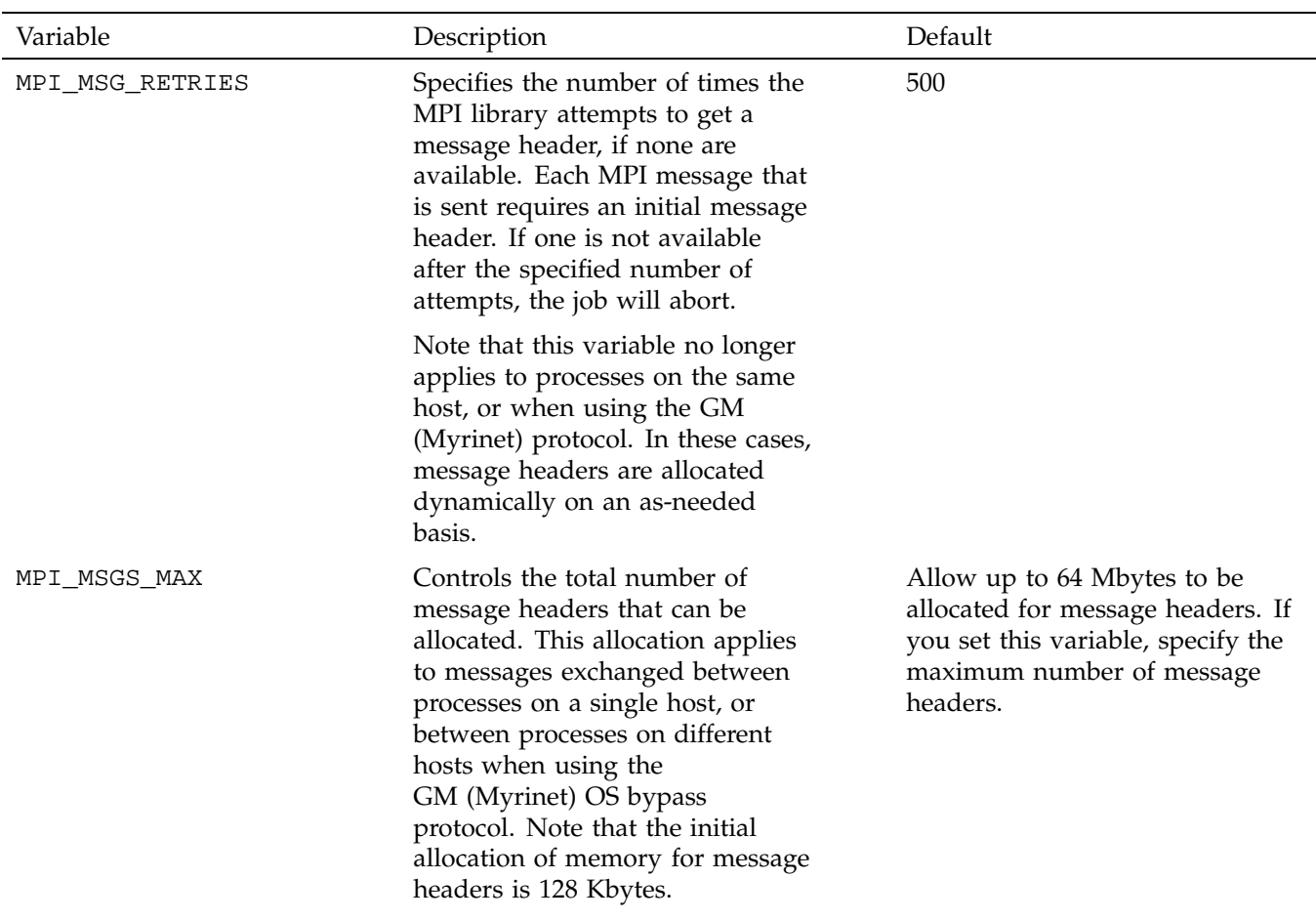

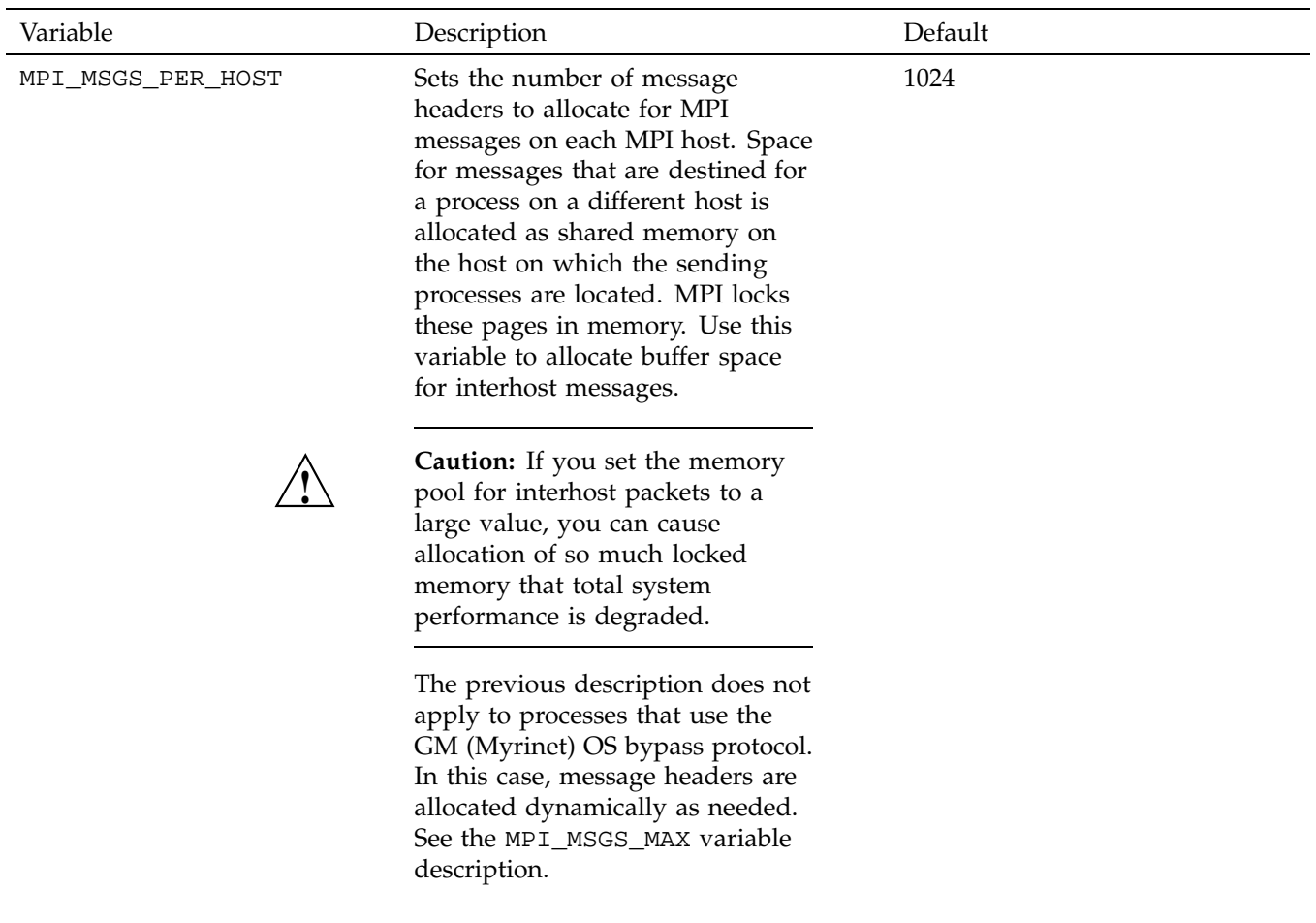

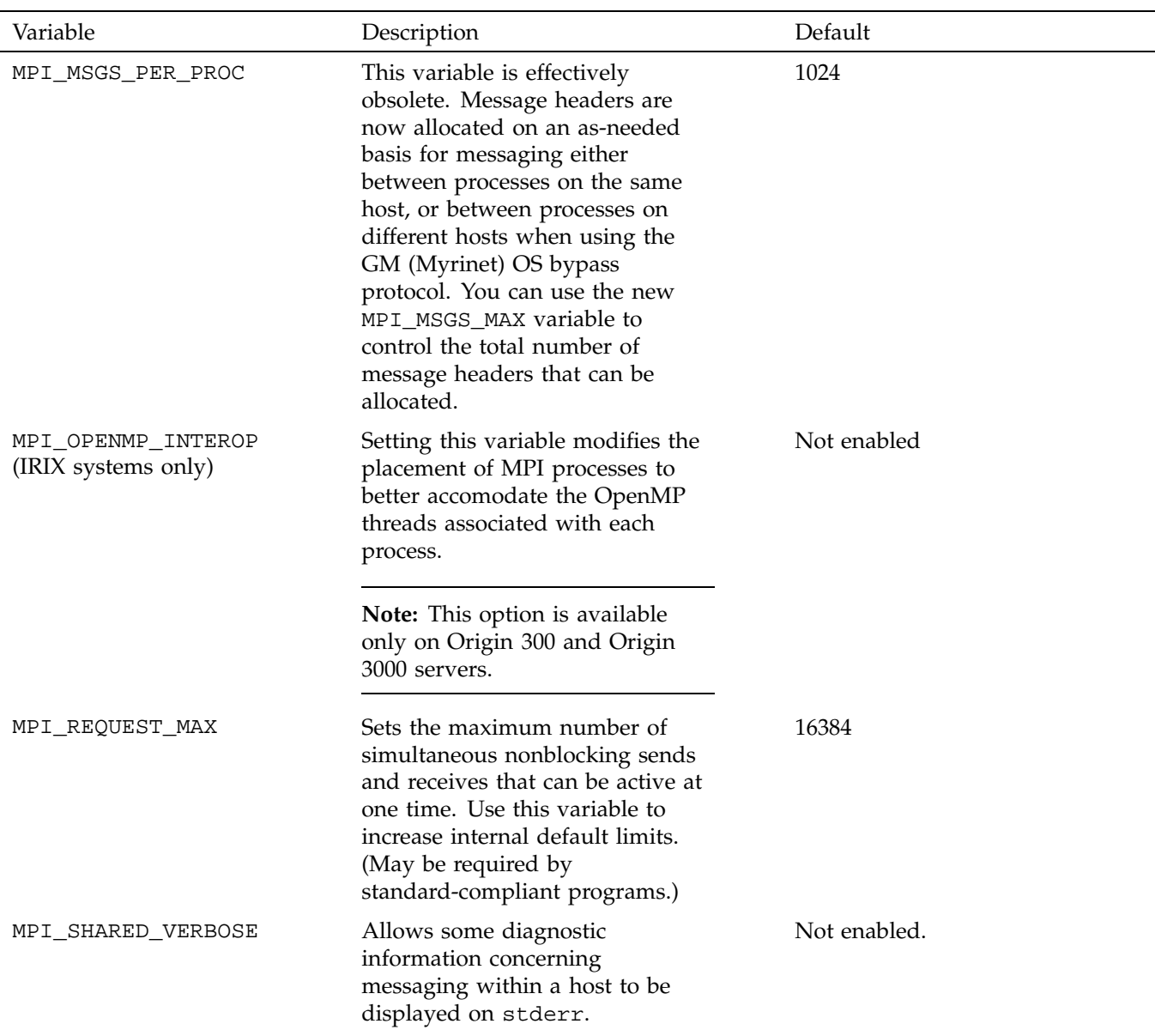

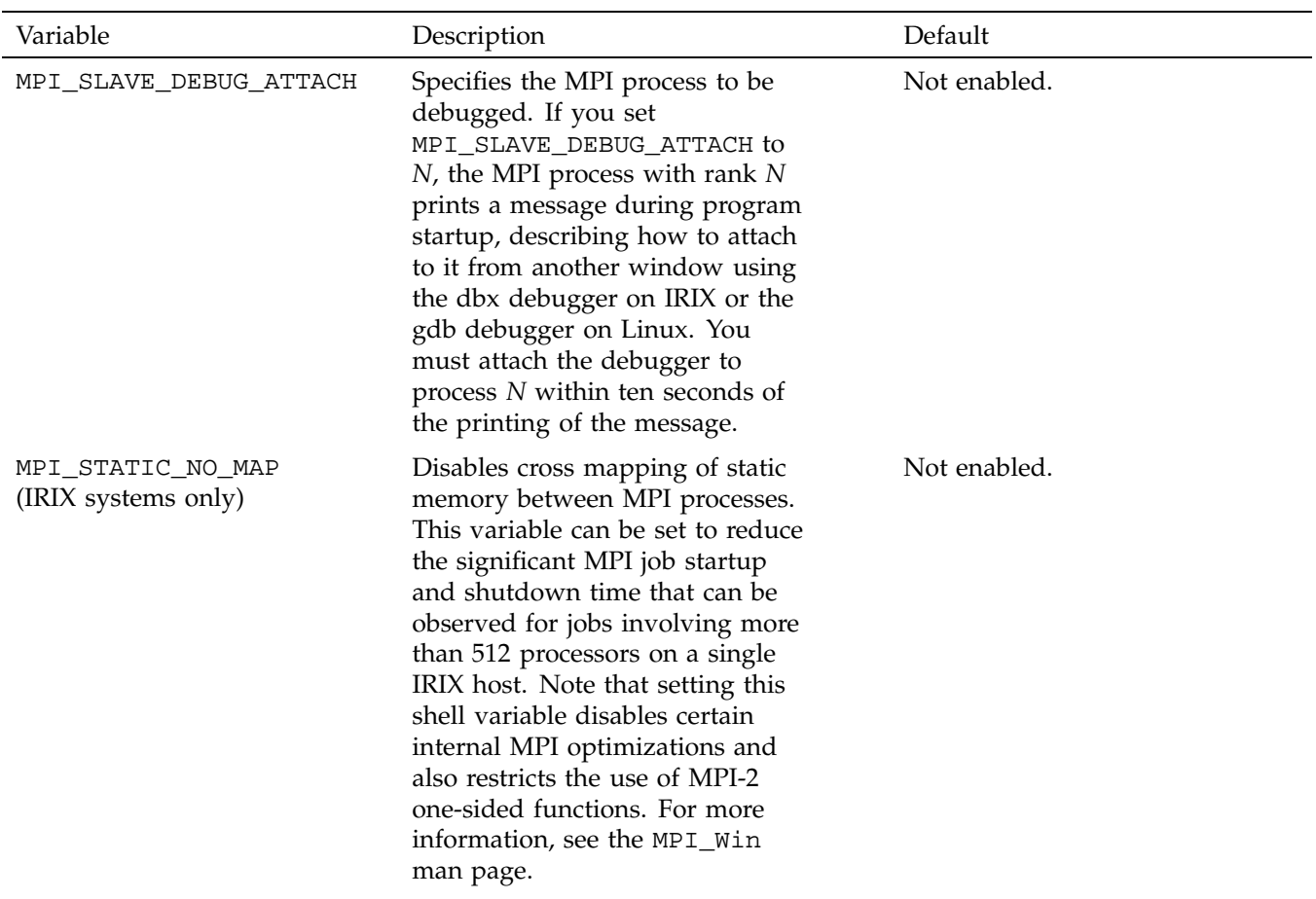

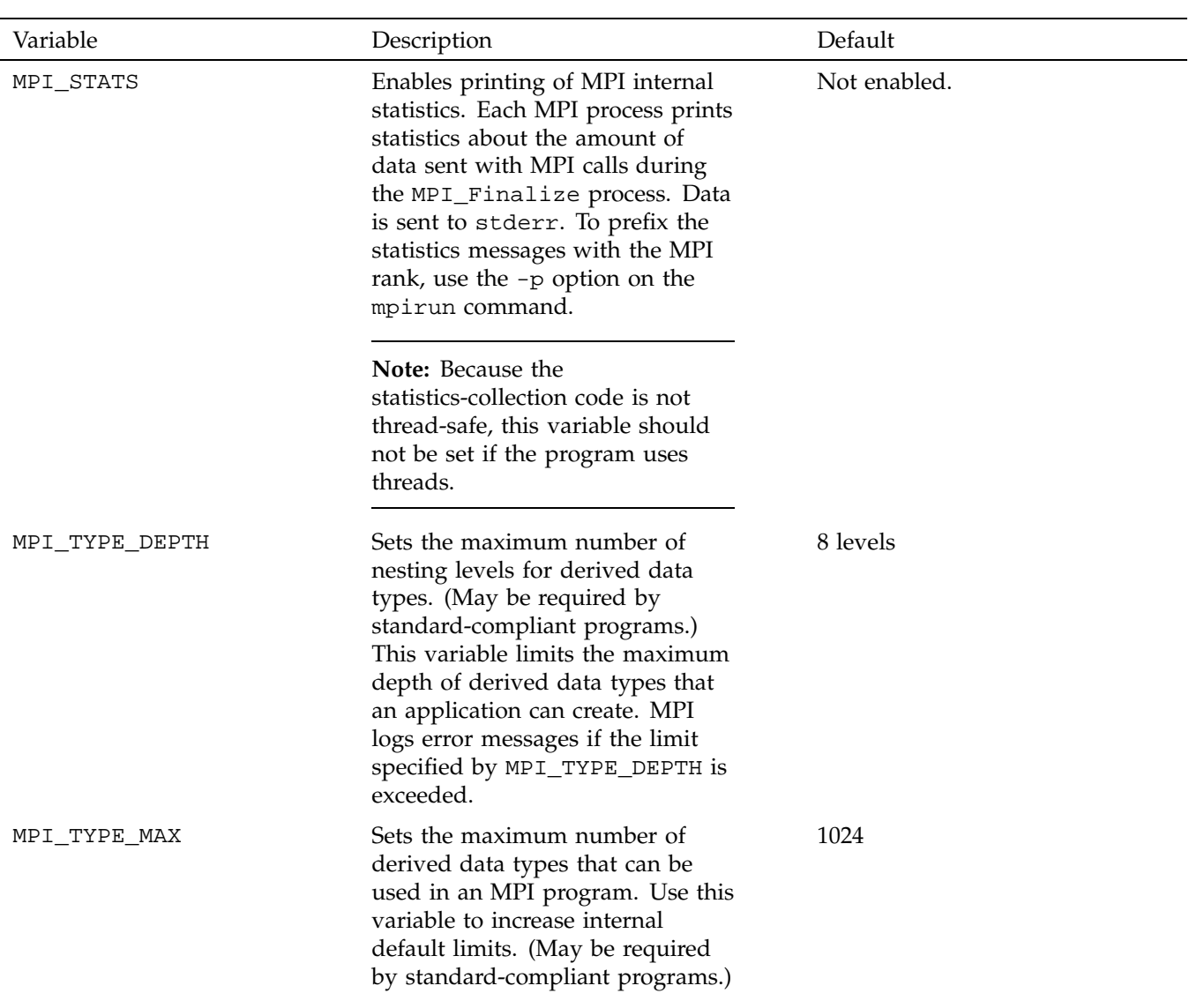

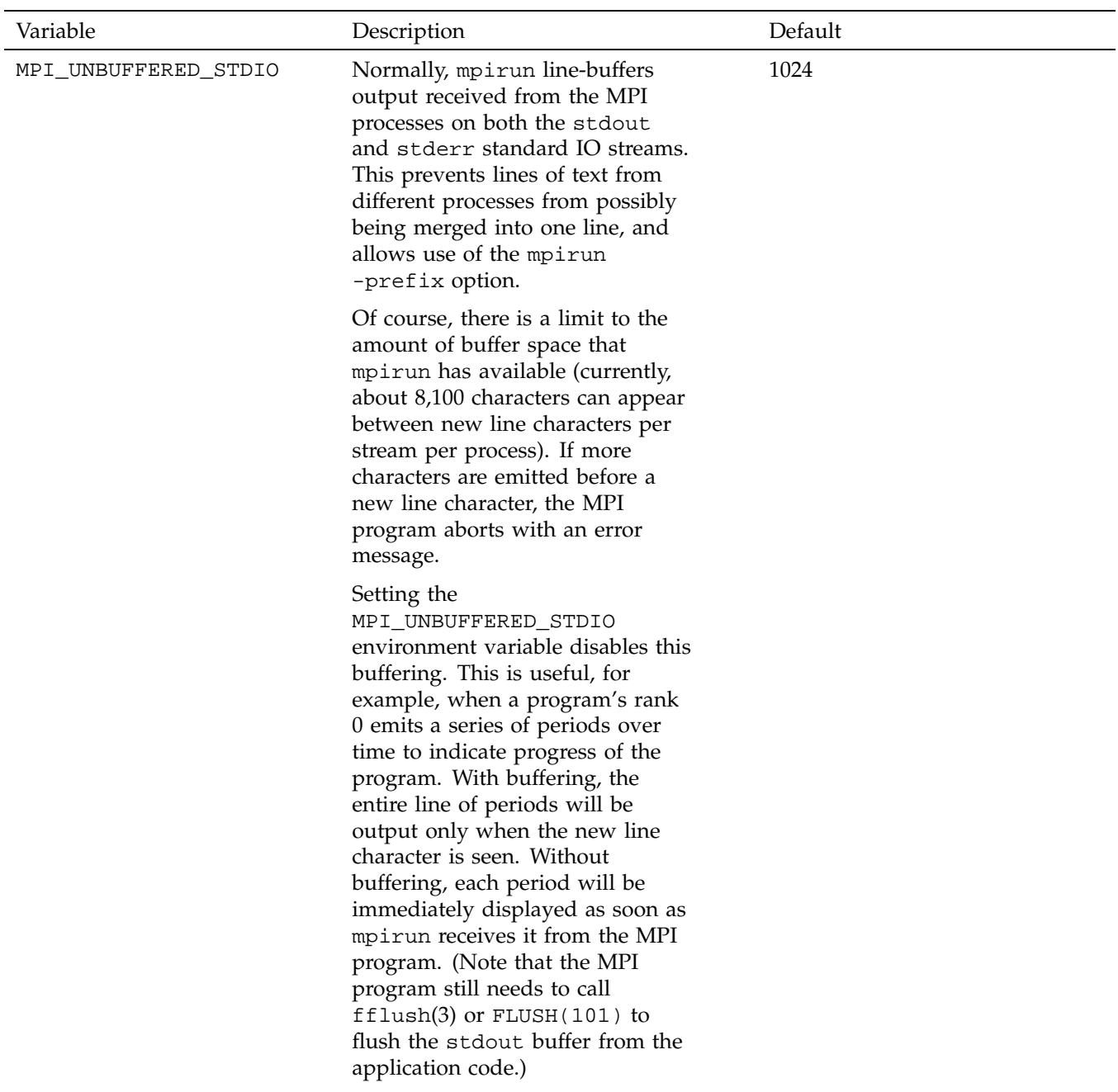

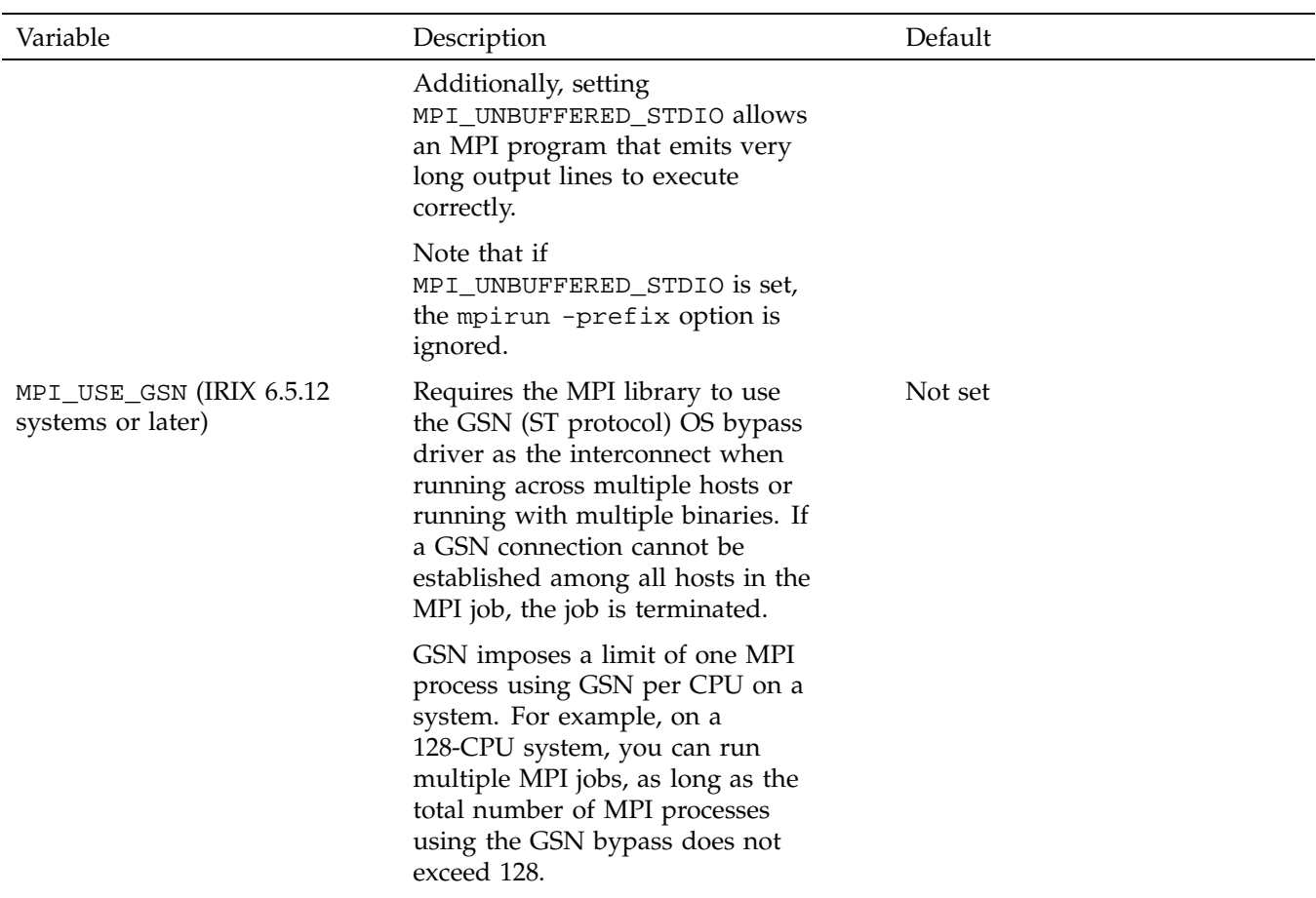

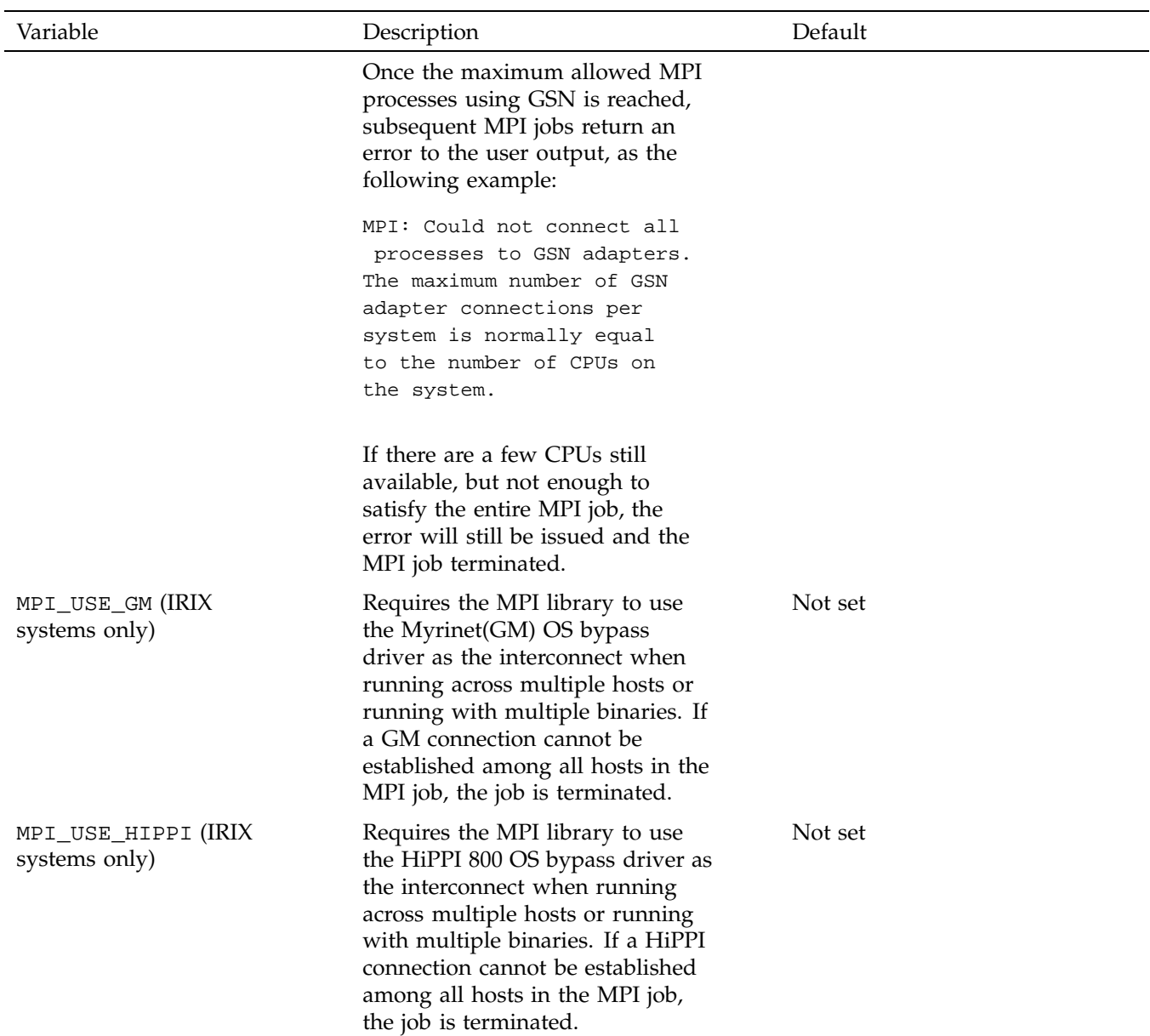

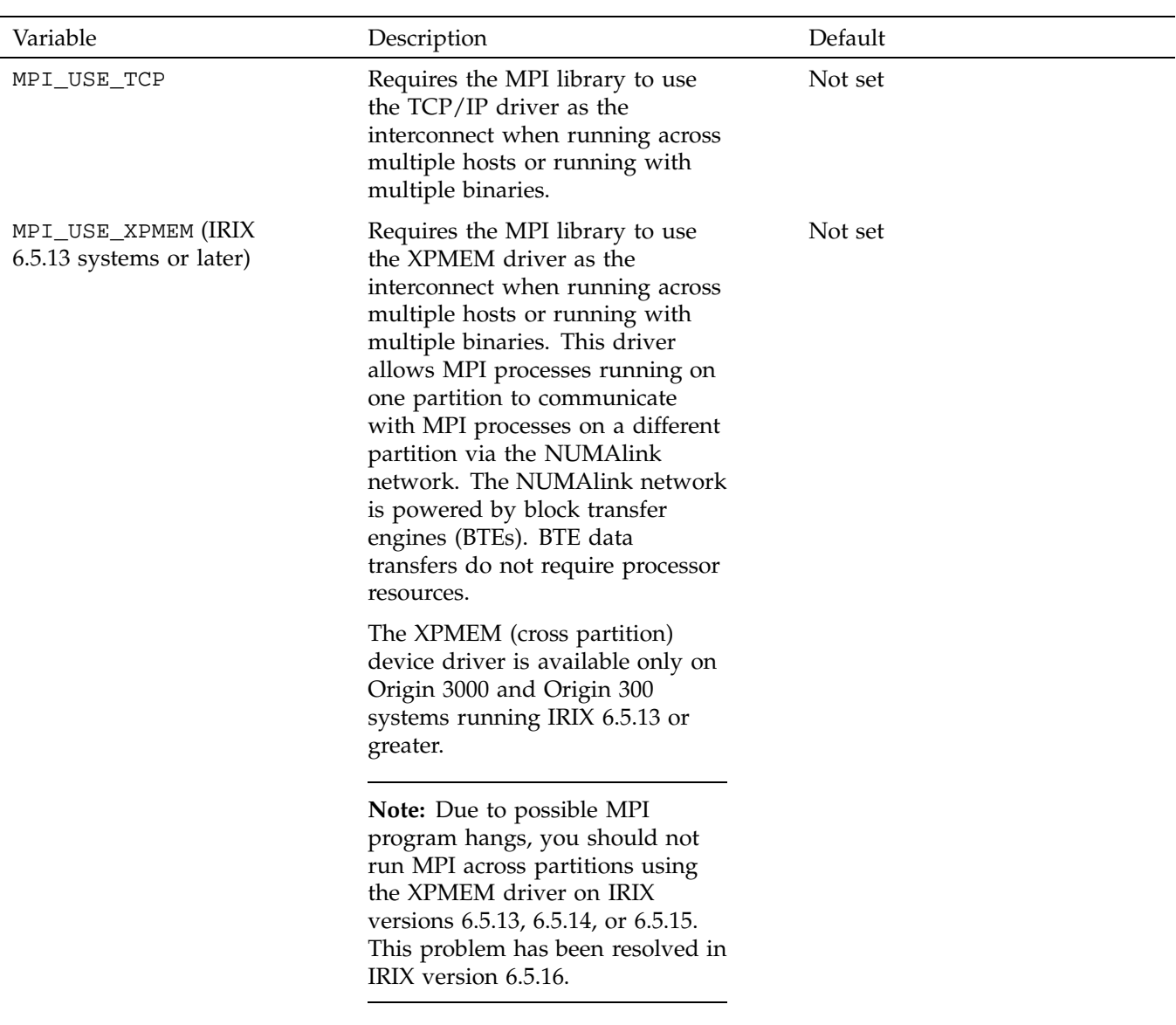

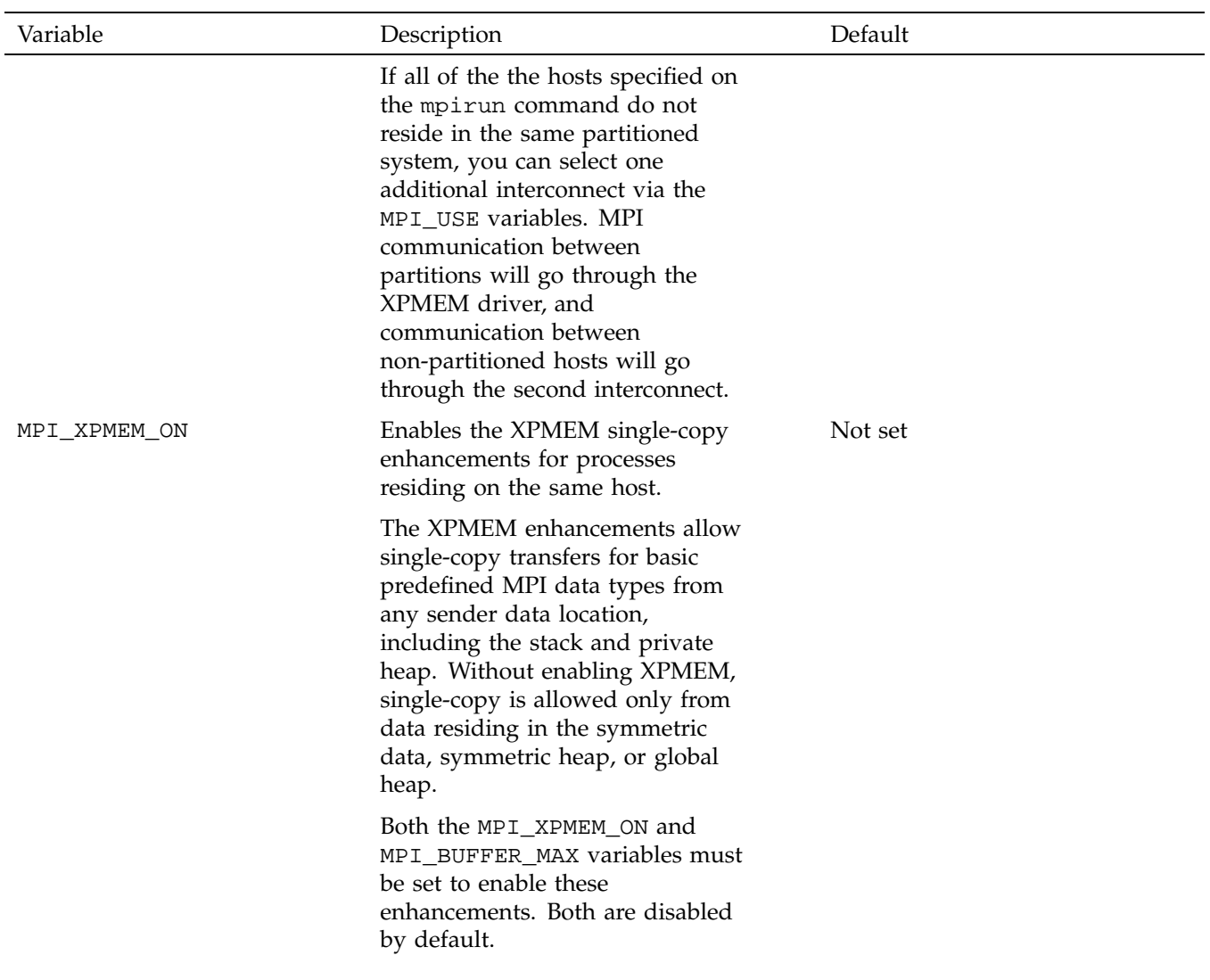

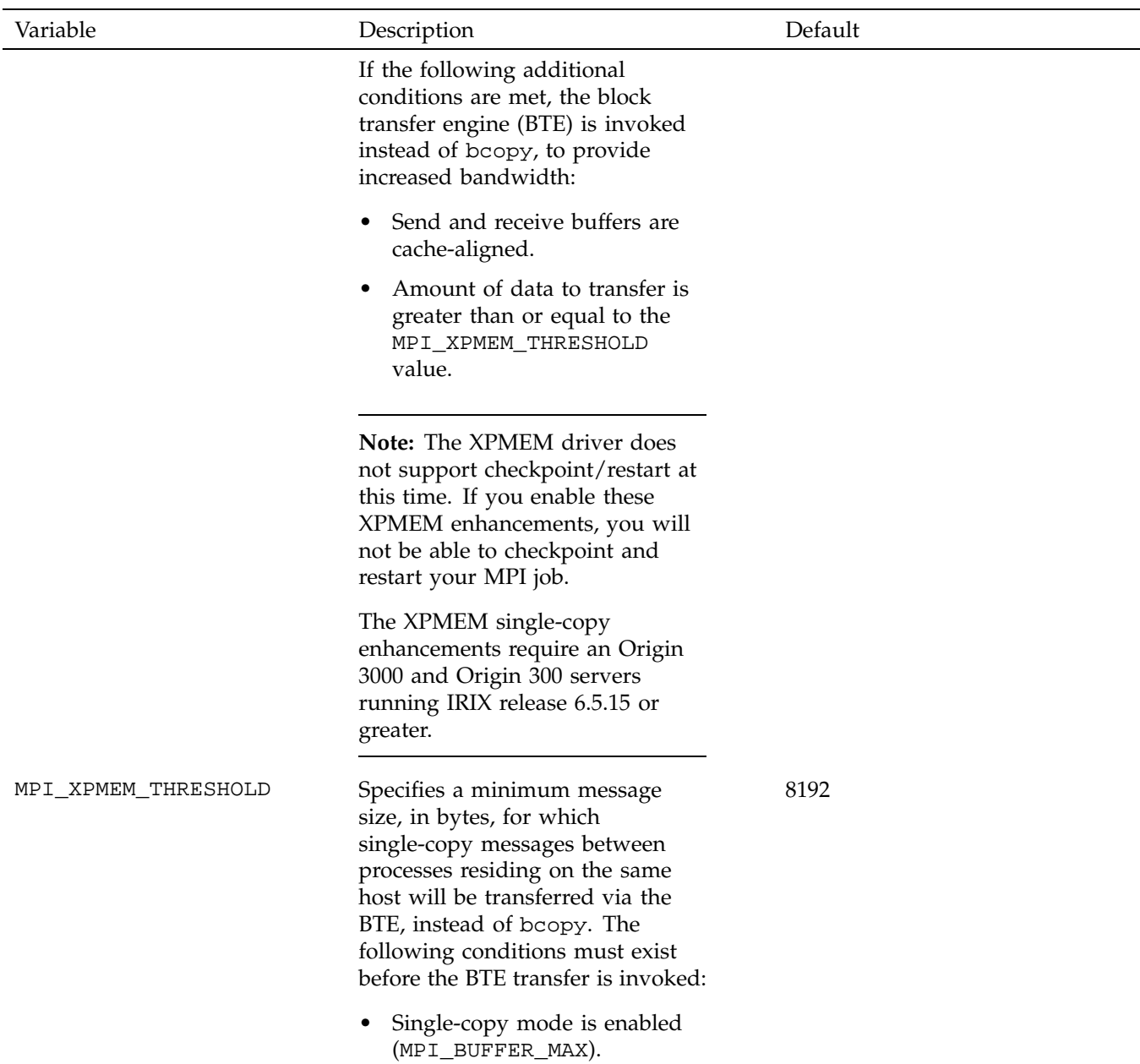

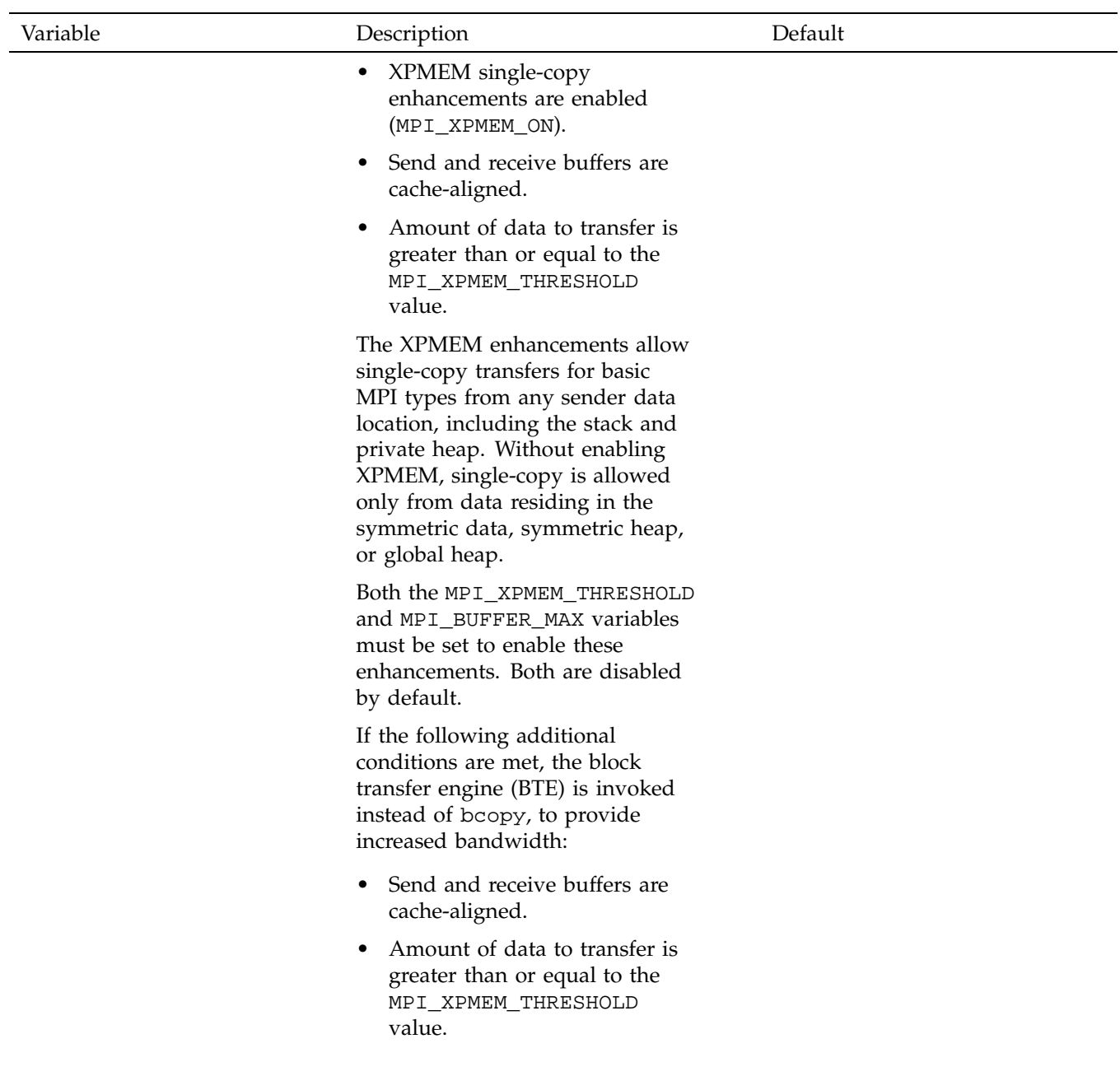

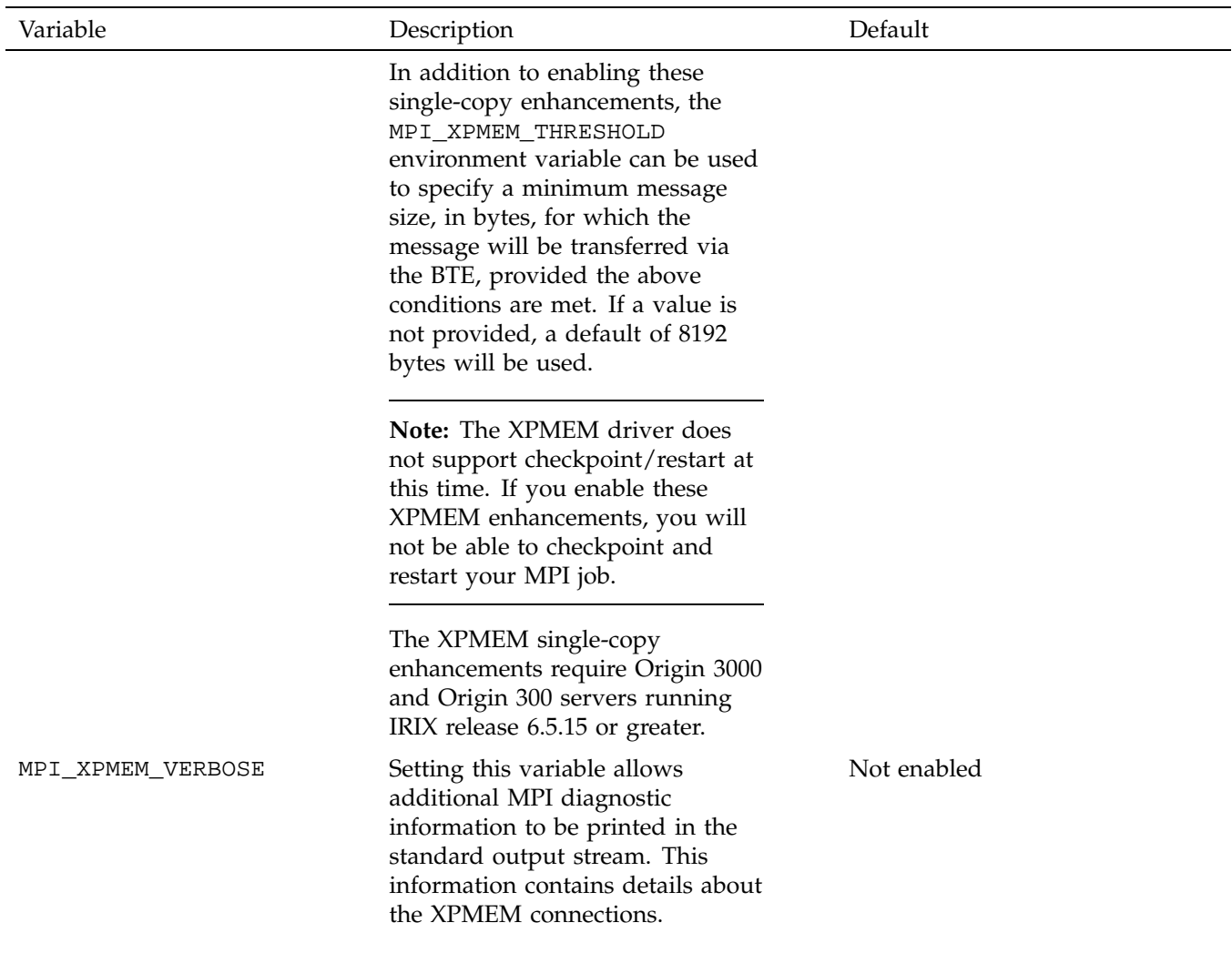

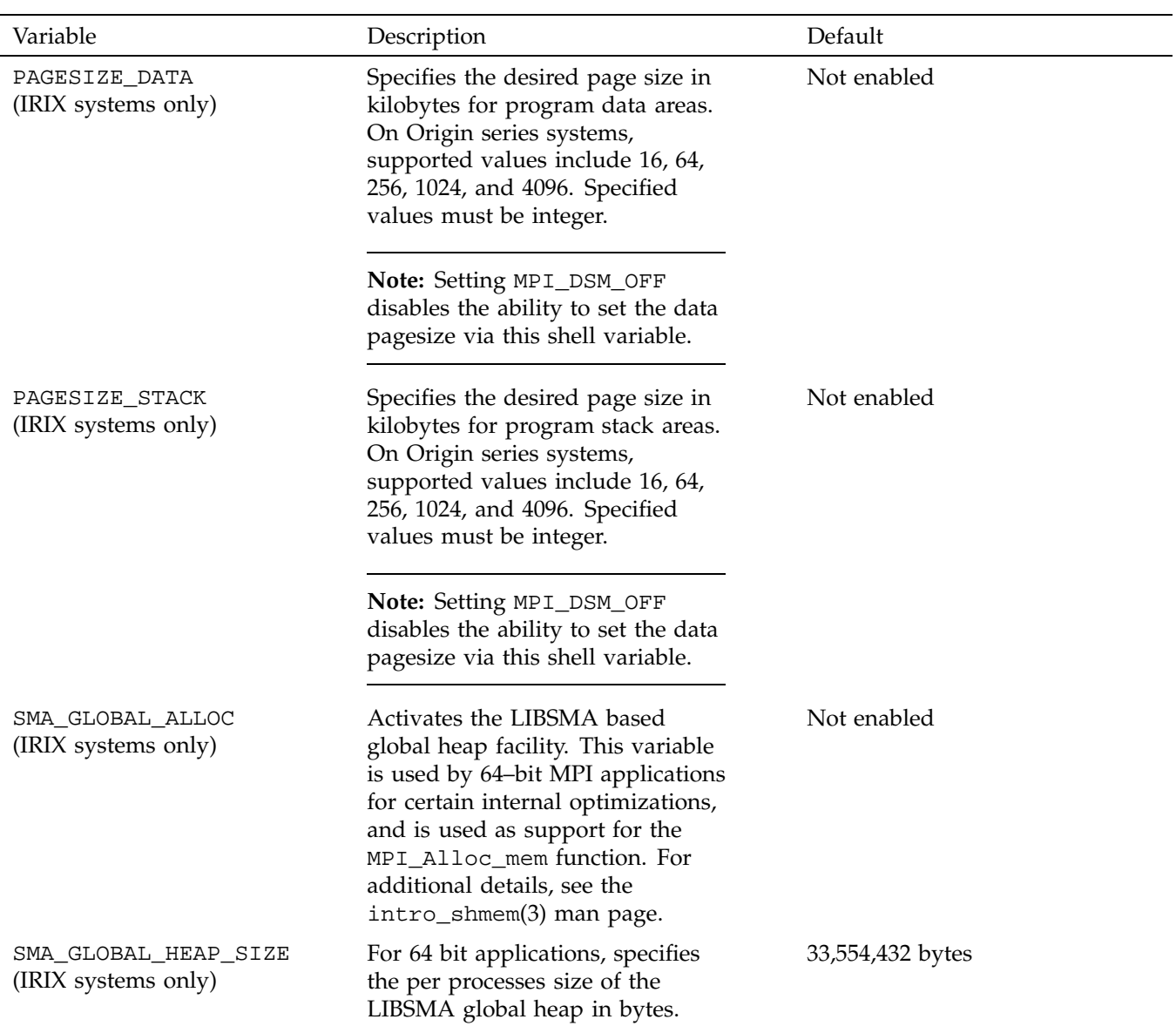

### **Internal Message Buffering in MPI**

An MPI implementation can copy data that is being sent to another process into an internal temporary buffer so that the MPI library can return from the MPI function, giving execution control back to the user. However, according to the MPI standard, you should not assume that there is any message buffering between processes because the MPI standard does not mandate a buffering strategy. Some implementations choose to buffer user data internally, while other implementations block in the MPI routine until the data can be sent. These different buffering strategies have performance and convenience implications.

Most MPI implementations do use buffering for performance reasons and some programs depend on it. Table 5-2, page 49 illustrates a simple sequence of MPI operations that cannot work unless messages are buffered. If sent messages were not buffered, each process would hang in the initial MPI\_Send call, waiting for an MPI\_Recv call to take the message. Because most MPI implementations do buffer messages to some degree, a program like this does not usually hang. The MPI\_Send calls return after putting the messages into buffer space, and the MPI\_Recv calls get the messages. Nevertheless, program logic like this is not valid by the MPI standard.

The SGI implementation of MPI uses buffering under most circumstances. Short messages of 64 or fewer bytes are always buffered. On IRIX systems, longer messages are buffered unless the message to be sent resides in either a common block, the symmetric heap, or global shared heap and the sending and receiving processes reside on the same host. The MPI data type on the send side must also be a contiguous type. The message size must be greater than the size setting for MPI\_BUFFER\_MAX (see Table 5-1, page 21). If the XPMEM driver is enabled (for single host jobs, see MPI\_XPMEM\_ON and for multihost jobs, see MPI\_USE\_XPMEM), MPI allows single-copy transfers for basic MPI types from any sender data location, including the stack and private heap. The XPMEM driver also allows single-copy transfers across partitions. Under these circumstances, the receiver copies the data directly into its receive message area without buffering. Obviously, MPI applications with code segments equivalent to that shown in Table 5-2, page 49 will almost certainly deadlock if this bufferless pathway is available.

**Note:** This feature is not currently available on Linux systems.

| Process 1              | Process 2             |
|------------------------|-----------------------|
| MPI Send $(2, \ldots)$ | $MPI Send(1, \ldots)$ |
| MPI $Recv(2, \ldots)$  | MPI $Recv(1, \ldots)$ |

**Table 5-2** Outline of Improper Dependence on Buffering

*Chapter 6*

# **MPI Optimization and Tuning**

This chapter provides information for maximizing the performance of the SGI MPI library. This information includes automatic or default optimizations, optimizations that the user can perform through the use of environment variables, optimizations for using MPI on IRIX clusters, and some general tips and tools for optimization.

### **Application Optimizations**

The optimizations described in this section are performed by the MPI library automatically without changes from the user. For these optimizations to be effective, you must use the suggested MPI functions.

#### **Optimized Point-to-Point Calls**

The MPI library has been optimized to achieve low latency and high bandwidth for programs that use MPI\_Send/MPI\_Recv or MPI\_Isend/MPI\_Irecv point-to-point message passing. MPI\_Rsend is treated the same as MPI\_Send in this implementation. In addition, these point-to-point calls have been optimized for a high repeat rate. This allows applications that exchange data with the other processors to handle the requests at the same time without unnecessary waiting.

The diagram in Figure 6-1, page 53 shows what happens within the library when a message is sent from one process to another. In this example, a medium sized message (between 64 and 16384 bytes) is passed from one process to another on the same IRIX or Linux host. The numbers on the arrows indicate the order in which the following steps occur.

**Procedure 6-1** Message passing process

- 1. The sender aquires a shared memory buffer and copies the src data into that buffer.
- 2. The sender performs a fetch and add operation of the fetchop variable that controls the receiver's message queue. The value obtained from this operation indicates the slot in which a message header can be placed in the receiver's queue. The message header contains MPI related data, such as tag, communicator, location of data, and so on. The sender then copies the message header into the receiver's queue.

**007–3687–006 51**

- 3. The receiver, which is polling on its message queue, finds the message header and copies the message header out of the message queue.
- 4. The receiver copies the data from the shared memory buffer into the dst buffer specified by the application.
- 5. The receiver performs a fetch and add operation of the fetchop variable that controls the sender's message queue. The receiver then copies a message header to the sender's message queue, which acknowledges (ACK) that the message has been received.
- 6. The sender receives the ACK and marks the shared memory buffer and other internal data structures for reuse.

Short messages (64 bytes or less) are further optimized but do not need to use the shared memory buffers because the data actually fits in the message header itself.

The MPI\_Send/MPI\_Recv are blocking calls and are not required to be buffered. This is important for single copy optimization, described in "Single Copy Optimization", page 57.

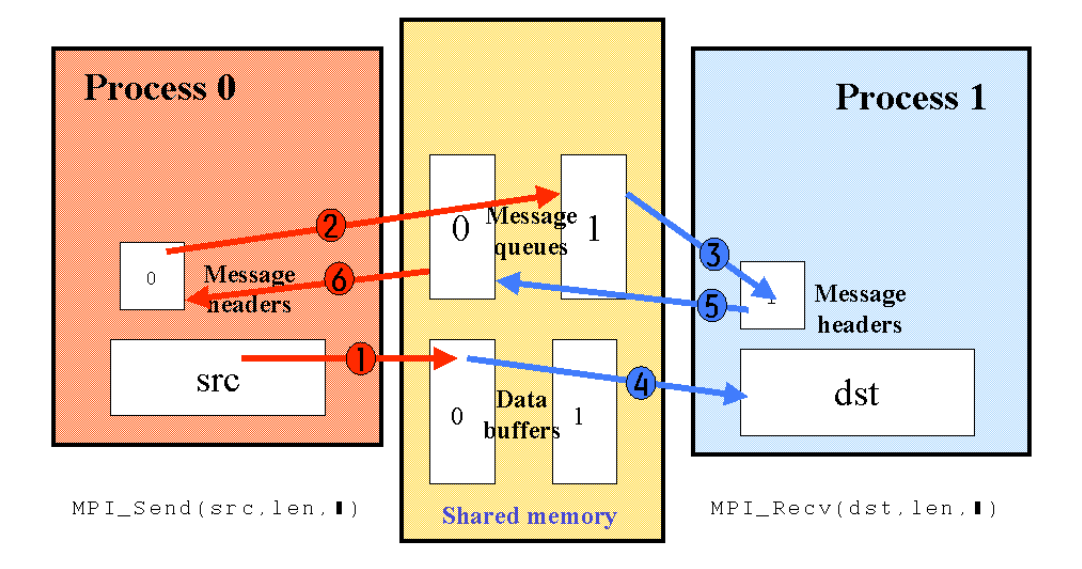

**Figure 6-1** Message passing process

#### **Optimized Collective Calls**

The MPI collective calls are frequently layered on top of the point-to-point primitive calls. For small process counts, this can be reasonably effective. However, for higher process counts (32 processes or more) or for clusters, this approach can become less efficient. For this reason, the MPI library has optimized a number of the collective operations to make use of shared memory.

The MPI\_Alltoall collective has been optimized to make use of symmetric data and the global heap. When the NAS FT parallel benchmark comparing two different versions of the SGI MPI library was run, the optimized MPI\_Alltoall operation was almost an order of magnitude faster on high process counts than the nonoptimized buffered point-to-point MPI\_Alltoall.

The MPI\_Barrier call makes use of the fetchop barrier method for MPI\_COMM\_WORLD and similar communicators. Because it is the primary mechanism for synchronization, the barrier collective operation is critical for MPI-2 one-sided applications and SHMEM programs. The MPI library uses a tree or dissemination barrier mechanism for programs with 64 or more MPI processes. This implementation uses multiple fetch operations to minimize contention for HUB caches as well as to confine uncached loads to individual nodes to reduce traffic on the NUMA links.

Both the MPI\_Alltoall collective and the MPI\_Barriercall are also optimized for clusters. In addition, the MPI\_Bcast and MPI\_Allreduce collectives are optimized for clusters.

#### **NUMA Placement**

The MPI library takes advantage of NUMA placement functions that are available from IRIX. When running on IRIX 6.5.11 and later releases, the default topology (MPI\_DSM\_TOPOLOGY) is cpucluster. This allows IRIX to place the memories for that processor on any group of memory nodes of the hardware. IRIX attempts to place the group numbers close to one another, taking into account nodes with disabled processors.

If the user is running within a cpuset, only those CPUs and memory nodes specified within that cpuset are used.

In addition, MPI does NUMA placement optimization of key internal data structures to ensure it has good locality with respect to each CPU and does not create any unnecessary bottlenecks on specific memory nodes.

The oview command from Performance-CoPilot was used to generate Figure 6-2, page 55, which shows the placement of a 32 processor MPI job run on an 512 PE Origin 3000. Notice that the jobs (white bars) were placed on eight memory nodes near one another.
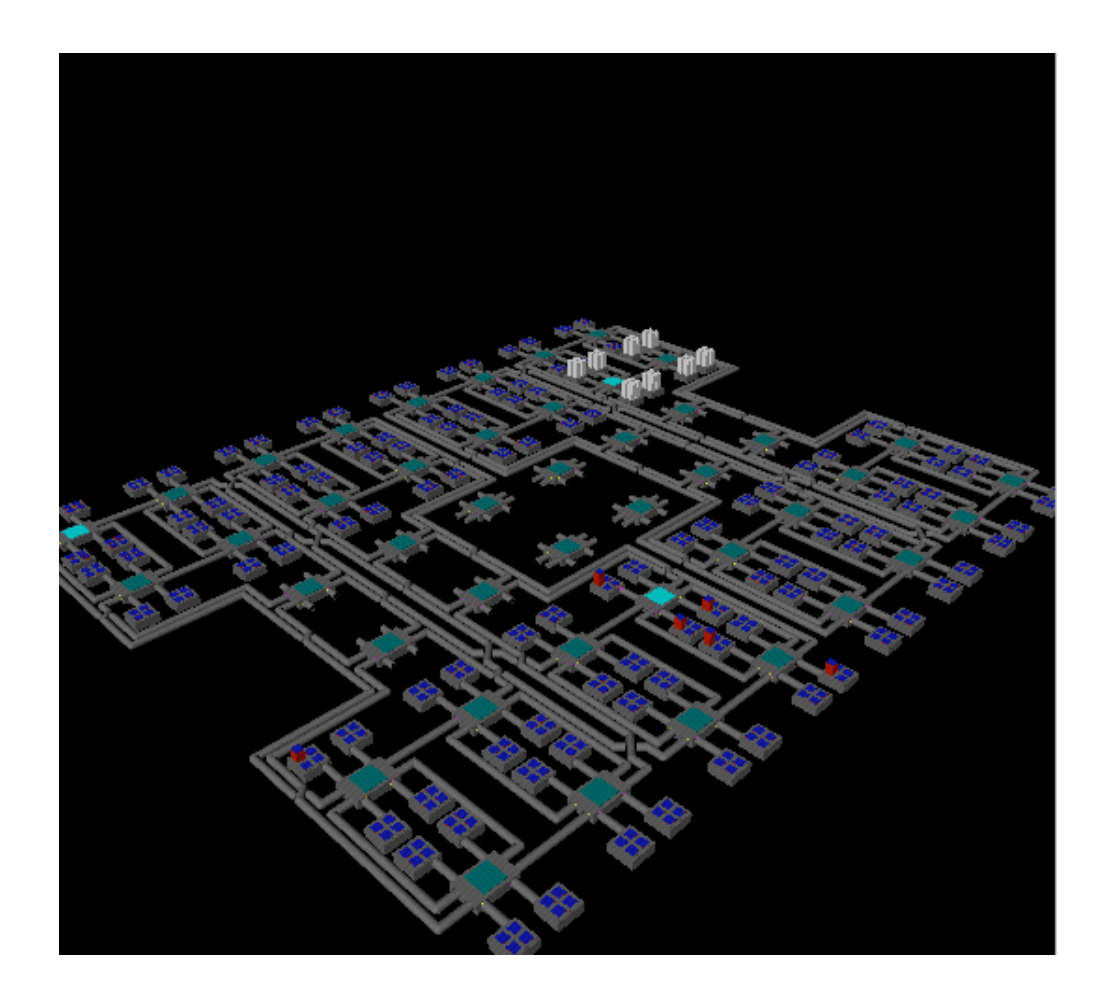

**Figure 6-2** Placement optimization

## **MPI One-Sided Operations**

Users who wish to get SHMEM like performance but write their code using a more portable interface can use the MPI-2 remote memory operations commonly called MPI one-sided. These interfaces are optimized and in fact use the SHMEM library to achieve very low latency and very high bandwidth.

## **Runtime Optimizations**

mpirun -stats -prefix "%g:" -np 8 a.out

You can tune the MPI library for performance by using environment variables described in the MPI man page. This section describes some of the common runtime optimizations.

#### **Eliminating Retries**

The MPI statistic counters (-stats option or MPI\_STATS environment variable) can be used to tune the runtime environment of an MPI application. These counters are always accumulating statistics, so turning them on simply displays them.

One of these statistics is the number of retries. A retry indicates that the library spent time waiting for shared memory buffers to be made available before sending a message. The number of buffers can be increased to eliminate retries by adjusting the corresponding MPI environment variable. The most common ones that may need to be increased are MPI\_BUFS\_PER\_PROC and MPI\_BUFS\_PER\_HOST.

The following partial -stats output shows that 5672 retries were attempted for PER PROC data buffers for rank 3. In this case, the user should increase the MPI\_BUFS\_PER\_PROC environment variable.

```
...
3: *** Dumping MPI internal resource statistics...
3:
3: 0 retries allocating mpi PER_PROC headers for collective calls
3: 0 retries allocating mpi PER_HOST headers for collective calls
3: 0 retries allocating mpi PER_PROC headers for point-to-point calls
3: 0 retries allocating mpi PER_HOST headers for point-to-point calls
3: 0 retries allocating mpi PER_PROC buffers for collective calls
3: 0 retries allocating mpi PER_HOST buffers for collective calls
3: 5672 retries allocating mpi PER_PROC buffers for point-to-point calls
3: 0 retries allocating mpi PER_HOST buffers for point-to-point calls
3: 0 send requests using shared memory for collective calls
3: 6357 send requests using shared memory for point-to-point calls
3: 0 data buffers sent via shared memory for collective calls
3: 2304 data buffers sent via shared memory for point-to-point calls
3: 0 bytes sent using single copy for collective calls
3: 0 bytes sent using single copy for point-to-point calls
3: 0 message headers sent via shared memory for collective calls
```
**56 007–3687–006**

```
3: 6357 message headers sent via shared memory for point-to-point calls
3: 0 bytes sent via shared memory for collective calls
3: 15756000 bytes sent via shared memory for point-to-point calls
...
```
### **Single Copy Optimization**

One of the most significant optimizations for bandwidth sensitive applications that has been made in the MPI library has been single copy optimization. This section describes three types of single copy optimization. Each one of these utilize the fact that the library is not required to buffer the data. For this reason some nonstandard MPI codes that require buffering for their MPI\_Send/MPI\_Recv calls may experience program hangs. This is why this optimization is not enabled by default.

The MPI data type on the send side must also be a contiguous type.

Since single copy optimization does not use the shared memory data buffers, enabling it eliminates the problem described in "Eliminating Retries", page 56 concerning retries caused by too few per process data buffers (MPI\_BUFS\_PER\_PROC).

For jobs that are run across a cluster, the messages sent between processes within a host use single copy optimization, if enabled.

Single copy transfers for point-to-point as well as collective operations are listed in the -stats output. Checking those statistics when attempting to use this optimization can be very helpful to determine if single copy was used.

#### **Traditional Single Copy Optimization and Restrictions**

The traditional approach requires that users make sure the senders data resided in globally accessible memory and that they set the MPI\_BUFFER\_MAX environment variable. This optimization uses special cross-mapping of memory from the SHMEM library and thus is available only for ABI 64.

Globally accessible memory includes common block or static memory and memory allocated with the Fortran 90 allocate statement (with the SMA\_GLOBAL\_ALLOC environment variable set). In addition, applications linked against the SHMEM library may also access the LIBSMA symmetric heap via the shpalloc or shmalloc functions.

Setting the MPI\_BUFFER\_MAX variable to any value will enable this optimization. However, you should use a value near 2000 because this optimization for messages of smaller size will often not yield better performance and sometimes may decrease performance slightly.

For a simple bandwidth test involving two MPI processors and large message lengths, the traditional single copy showed about 60% improvement in MB/sec.

#### **Less Restrictive Single Copy Using the XPMEM Driver**

One MPI library feature takes advantage of a special IRIX device driver known as XPMEM (cross partition) that allows the operating system to make a very fast copy between two processes within the same host or across partitions. This feature requires IRIX 6.5.15 or greater. The XPMEM driver has been used by the MPI library to enhance single copy optimization (within a host) to eliminate some of the restrictions with only a slight (less that 5 percent) performance cost over the more restrictive traditional single copy optimization. You can enable this optimization if you set the MPI\_XPMEM\_ON and the MPI\_BUFFER\_MAX environment variables. The library tries to use the traditional single copy before trying to use this form of single copy. Using the XPMEM form of single copy is less restrictive in that the sender's data is not required to be globally accessible and it is available for ABI N32 as well as ABI 64. Also, this optimization can be used to transfer data between two different executable files on the same host or two different executable files across IRIX partitions.

#### **Single Copy Using the XPMEM Driver and the BTE**

In certain conditions, the XPMEM driver can take advantage of the block transfer engine (BTE) to provide increased bandwidth. In addition to having MPI\_BUFFER\_MAX and MPI\_XPMEM\_ON set, the send and receive buffers must be cache-aligned and the amount of data to transfer must be greater than or equal to MPI\_XPMEM\_THRESHOLD. The default value for MPI\_XPMEM\_THRESHOLD is 8192.

For the same bandwidth test mentioned in " Traditional Single Copy Optimization and Restrictions ", page 57, using the BTE showed more than a two-fold improvement in MB/sec over the traditional single copy.

### **NUMA Placement**

Occasionally, it is useful to control NUMA placement. The dplace command can be very effective but sometimes difficult to use. Using cpusets can be effective in controlling NUMA placement, but to set up cpusets, you need to have root access.

The MPI library has introduced several environment variables to allow dplace and cpuset functionality when running on a quiet system. You can assign your MPI ranks to specific CPUs by using the MPI\_DSM\_CPULIST environment variable. You can use the MPI\_DSM\_VERBOSE environment variable to determine what CPUs and memory nodes were used, and which sysAD bus was used.

If you have a memory bound code that uses the memory of nodes in which the CPUs are idle, it might make sense to assign fewer CPUs per node to the application. You can do this by using the MPI\_DSM\_PPM environment variable. Note that the MPI\_DSM\_MUSTRUN environment variable must be set to ensure the MPI processes are pinned to the processors specified in the MPI\_DSM\_CPULIST.

If you are experiencing frequent TLB misses, you can increase the PAGESIZE\_DATA environment variable. It is best to increase it slowly because setting it too high could cause even worse performance. Using the perfex or ssrun tools can help determine if TLB misses are excessive.

## **Optimizations for Using MPI on IRIX Clusters**

When you are running an MPI application across a cluster of IRIX hosts, there are additional runtime environment settings and configurations that you can consider when trying to improve application performance.

IRIX hosts can be clustered using a variety of high performance interconnects. Origin 300 and Origin 3000 series servers can be clustered as partitioned systems using the XPMEM interconnect. Other high performance interconnects include GSN and Myrinet. The older HIPPI 800 interconnect technology is also supported by the SGI MPI implementation. If none of these interconnects is available, MPI relies on TCP/IP to handle MPI traffic between hosts.

When launched as a distributed application, MPI probes for these interconnects at job startup. Launching a distributed application is described in Chapter 3, "Using mpirun to Execute Applications", page 7. When a high performance interconnect is detected, MPI attempts to use this interconnect if it is available on every host being used by the MPI job. If the interconnect is not available for use on every host, the library attempts to use the next slower interconnect until this connectivity requirement is met. Table 6-1, page 60, specifies the order in which MPI probes for available interconnects.

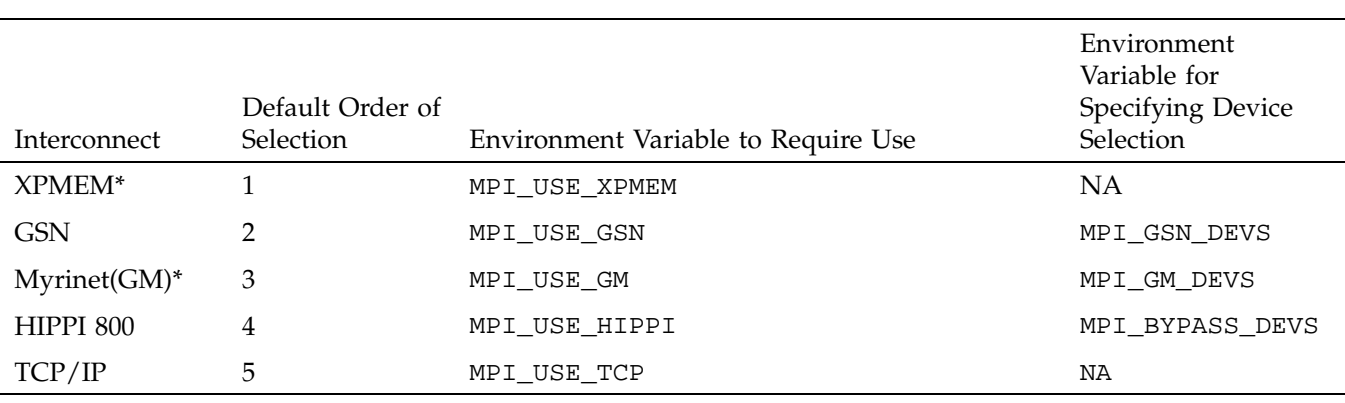

#### **Table 6-1** Inquiry Order for Available Interconnects

\*These interconnects are available only on Origin 300 and Origin 3000 series computers.

The third column of Table 6-1, page 60 also indicates the environment variable you can set to pick a particular interconnect other than the default. For example, suppose you want to run an MPI job on a cluster supporting both GSN and HIPPI interconnects. By default, the MPI job would try to run over the GSN interconnect. If for some reason, you wanted to use the HIPPI 800 interconnect, you would set the MPI\_USE\_HIPPI shell variable before launching the job. This would cause the MPI library to attempt to run the job using the HIPPI interconnect. The job will fail if the HIPPI interconnect cannot be used.

The XPMEM interconnect is exceptional in that it does not require that all hosts in the MPI job need to be reachable via the XPMEM device. Message traffic between hosts not reachable via XPMEM will go over the next fastest interconnect. Also, when you specify a particular interconnect to use, you can set the MPI\_USE\_XPMEM variable in addition to one of the other four choices.

In general, to insure the best performance of the application, you should allow MPI to pick the fastest available interconnect.

In addition to the choice of interconnect, you should know that multihost jobs use different buffers from those used by jobs run on a single host. In the SGI implementation of MPI, all of the previously mentioned interconnects rely on the 'per host' buffers to deliver long messages. The default setting for the number of buffers per host might be too low for many applications. You can determine whether this setting is too low by using the MPI statistics described earlier in this section. In

particular, the 'retries allocating mpi PER\_HOST' metric should be examined. High retry counts indicate that the MPI\_BUFS\_PER\_HOST shell variable should be increased. For example, when using Myrinet(GM), it has been observed that 256 or 512 are good settings for the MPI\_BUFS\_PER\_HOST shell variable.

When considering these MPI statistics, GSN and HIPPI 800 users should also examine the 'retries allocating mpi PER\_HOST headers' counters. It might be necessary to increase the MPI\_MSGS\_PER\_HOST shell variable in cases in which this metric indicates high numbers of retries. Myrinet(GM) does not use this resource.

When using GSN, Myrinet, or HIPPI 800 high performance networks, MPI attempts to use all available adapters (cards) available on each host in the job. You can modify this behavior by specifying specific adpter(s) to use. The fourth column of Table 6-1, page 60 indicates the shell variable to use for a given network. For details on syntax, see the MPI man page. Users of HIPPI 800 networks have additional control over the way in which MPI uses multiple adapters via the MPI\_BYPASS\_DEV\_SELECTION variable. For details on the use of this environment variable, see the MPI man page.

When using the TCP/IP interconnect, unless specified otherwise, MPI uses the default IP adpater for each host. To use a non-default adapter, the adapterr-specific host name can be used on the mpirun command line.

## **Using MPI with OpenMP**

Hybrid MPI/OpenMP applications might require special memory placement features to operate efficiently on cc-NUMA Origin servers. A preliminary method for realizing this memory placement is available. The basic idea is to space out the MPI processes to accomodate the OpenMP threads associated with each MPI process. In addition, assuming a particular ordering of library init code (see the DSO(5) man page), procedures are employed to insure that the OpenMP threads remain close to the parent MPI process. This type of placement has been found to improve the performance of some hybrid applications significantly when more than four OpenMP threads are used by each MPI process.

To take partial advantage of this placement option, the following requirements must be met:

- The user must set the MPI\_OPENMP\_INTEROP shell variable when running the application.
- The user must use a MIPSpro compiler and the -mp option to compile the application. This placement option is not available with other compilers.

• To take full advantage of this placement option, the user must be able to link the application such that the libmpi.so init code is run before the libmp.so init code. This is done by linking the MPI/OpenMP application as follows:

cc -64 -mp compute\_mp.c -lmp -lmpi f77 -64 -mp compute\_mp.f -lmp -lmpi f90 -64 -mp compute\_mp.f -lmp -lmpi CC -64 -mp compute\_mp.C -lmp -lmpi++ -lmpi

This linkage order insures that the libmpi.so init runs procedures for restricting the placement of OpenMP threads before the libmp.so init is run. Note that this is not the default linkage if only the -mp option is specified on the link line.

You can use an additional memory placement feature for hybrid MPI/OpenMP applications by using the MPI\_DSM\_PLACEMENT shell variable. Specification of a threadroundrobin policy results in the parent MPI process stack, data, and heap memory segments being spread across the nodes on which the child OpenMP threads are running. For more information, see Chapter 5, "Setting Environment Variables", page 21.

MPI reserves nodes for this hybrid placement model based on the number of MPI processes and the number of OpenMP threads per process, rounded up to the nearest multiple of 4. For example, if 6 OpenMP threads per MPI process are going to be used for a 4 MPI process job, MPI will request a placement for 32 (4 X 8) CPUs on the host machine. You should take this into account when requesting resources in a batch environment or when using cpusets. In this implementation, it is assumed that all MPI processes start with the same number of OpenMP threads, as specified by the OMP\_NUM\_THREADS or equivalent shell variable at job startup.

**Note:** This placement is not recommended when setting \_DSM\_PPM to a non-default value (for more information, see  $pe\_environ(5)$ ). Also, if you are using MPI\_DSM\_MUSTRUN, it is important to also set \_DSM\_MUSTRUN to properly schedule the OpenMP threads.

## **Tips for Optimizing**

Most techniques and tools for optimizing serial codes apply to message passing codes as well. Speedshop (ssrun) and perfex are tools that work well. The following tips for optimizing are described in this section:

- MPI constructs to avoid
- How to reproduce timings
- How to use MPI statistics
- A summary of the profiling tools available and how to get started using them

### **Avoiding Certain MPI Constructs**

This section describes certain MPI constructs to avoid in performance critical sections of your application.

• The MPI library has been enhanced to optimize certain point-to-point and collective calls. Calls that have not been optimized and should be avoided in critical areas of an application are MPI\_Bsend, MPI\_Ssend, and MPI\_Issend.

The MPI\_Bsend call is a buffered send and essentially doubles the amount of data to be copied by the sending process.

The MPI\_Ssend and MPI\_Issend are synchronous sends that do not begin sending the message until they have received an acknowledgment (ACK) from the destination process that it is ready to receive the message. This significantly increases latency, especially for short messages (less than 64 bytes).

- While MPI\_Pack and MPI\_Unpack are useful for porting PVM codes to MPI, they essentially double the amount of data to be copied by both the sender and the receiver. It is best to avoid the use of these functions by either restructuring your data or using MPI derived data types.
- The use of wild cards (MPI\_ANY\_SOURCE, MPI\_ANY\_TAG) involves searching multiple queues for messages. While this is not significant for small process counts, for large process counts the cost increases quickly.

#### **Reducing Runtime Variability**

One of the most common problems with optimizing message passing codes is achieving reproducible timings from run to run. Use the following tips to reduce runtime variability:

• Do not oversubscribe the system. In other words, do not request more CPUs than are available and do not request more memory than is available. Oversubscribing

causes the system to wait unnecessarily for resources to become available and leads to variations in the results and less than optimal performance.

- Use cpusets to divide the host's CPUs and memory between applications or use the MPI\_DSM\_CPULIST environment variable on quiet systems to control NUMA placement.
- Use a batch scheduler like LSF from Platform Computing or PBSpro from Veridian, which can help avoid oversubscribing the system and poor NUMA placement.

#### **Using MPI Statistics**

To turn on the displaying of MPI internal statistics, use the MPI\_STATS environment variable or the -stats option on the mpirun command. MPI internal statistics are always being gathered, so displaying them simply lets you see them during MPI\_Finalize. These statistics can be very useful in optimizing codes in the following ways:

- To determine if there are enough internal buffers and if processes are waiting (retries) to aquire them
- To determine if single copy optimization is being used for point-to-point or collective calls

### **Using Profiling**

In addition to the MPI statistics, users can get additional performance information from several SGI or third party tools, or they can write their own wrappers. For long running codes or codes that use hundreds of processors, the trace data generated from MPI performance tools can be enormous. This causes the programs to run more slowly, but even more problematic is that the tools to analyze the data are often overwhelmed by the amount of data.

A better approach is to use a general purpose profiling tool to locate the problem area and then to turn on and off the tracing just around those areas of your code. With this approach the display tools can better handle the amount of data that is generated. Two third party tools that you can use in this way are Vampir from Pallas (www.pallas.com) and Jumpshot, which is part of the MPICH distribution.

Two of the most common SGI profiling tools are Speedshop and perfex. The following sections describe how to invoke Speedshop and perfex for typical profiling

of MPI codes. Performance-CoPilot (PCP) tools and tips for writing your own tools are also included. **Speedshop** You can use Speedshop as a general purpose profiling tool or specific profiling tool for MPI potential bottlenecks. It has an advantage over many of the other profiling tools because it can map information to functions and even line numbers in the user source program. The examples listed below are in order from most general purpose to the most specific. You can use the -ranks option to limit the data files generated to only a few ranks. General format: mpirun -np 4 ssrun [*ssrun\_options*] a.out Examples: mpirun -np 32 ssrun -pcsamp a.out # general purpose, low cost mpirun -np 32 ssrun -usertime a.out # general purpose, butterfly view mpirun -np 32 ssrun -bbcounts a.out # most accurate, most cost, butterfly view mpirun  $-$ np 32 ssrun  $-$ mpi a.out  $\#$  traces MPI calls mpirun -np 32 ssrun -tlb\_hwctime a.out # profiles TLB misses

#### **perfex**

You can use perfex to obtain information concerning the hardware performance monitors.

#### General format:

mpirun -np 4 perfex -mp [*perfex\_options*] -o file a.out

#### Example:

mpirun -np 4 perfex -mp -e 23 -o file a.out # profiles TLB misses

#### **Performance-CoPilot**

In addition to the tools described in the preceding sections, you can also use the MPI Agent for Performance-CoPilot (PCP) to profile your application. The two additional PCP tools specifically designed for MPI are mpivis and mpimon. These tools do not use trace files and can be used live or can be logged for later replay. For more

**007–3687–006 65**

SGI PCP : MPI Activity for ASH 12d0ffff0000 **File** Options Launch Help Anchive Scale **EXPERIMENTAL SCALE** 1.0000 10 Tue Mar 1 Ûu  $\overline{?}$ 面位藻 Saile  $e_{\lambda}$ Daxies Co **Crops RENT Short** Rep Dolly Rotx Roty **ELD HERETICITY** 

information about configuring and using these tools, see the PCP tutorial in /var/pcp/Tutorial/mpi.html. Following are examples of the mpivis and mpimon tools.

**Figure 6-3** mpivis Tool

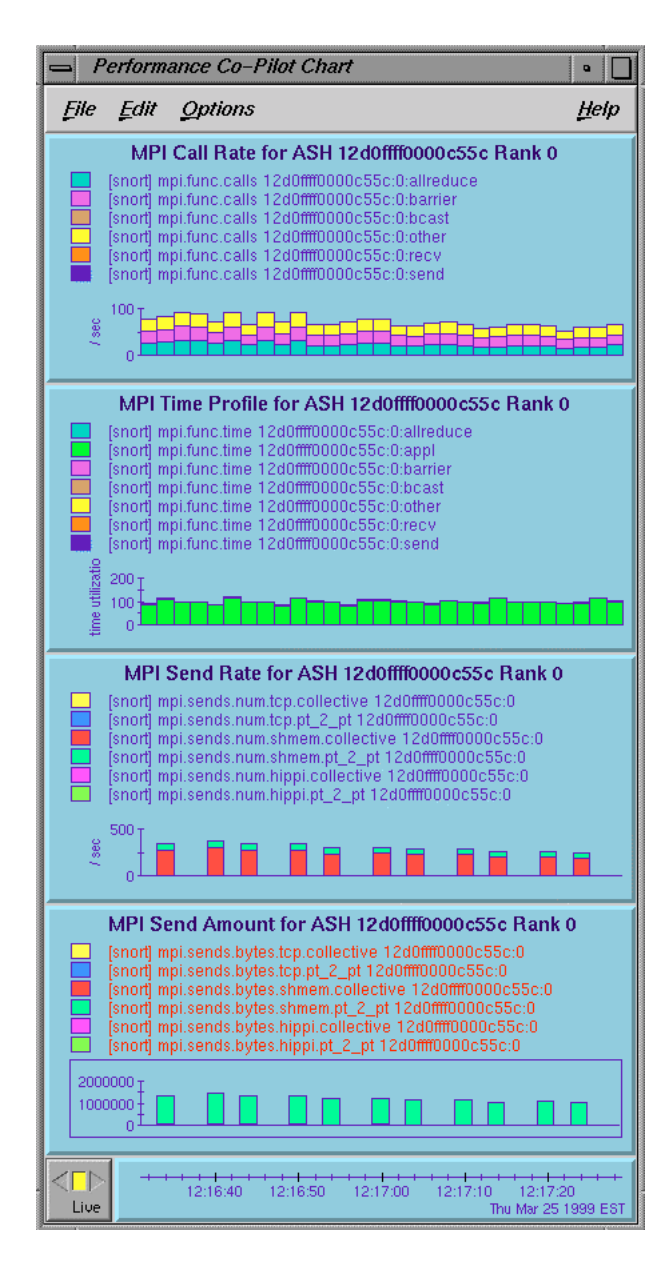

**Figure 6-4** mpimon Tool

#### **Additional profiling**

You can write your own profiling by using the MPI-1 standard PMPI<sub>-</sub>\* calls. In addition, either within your own profiling library or within the application itself you can use the MPI\_Wtime function call to time specific calls or sections of your code.

The following example is actual output for a single rank of a program that was run on 128 processors using a user-created profiling library that performs call counts and timings of common MPI calls. Notice that for this rank most of the MPI time is being spent in MPI\_Waitall and MPI\_allreduce.

```
Total job time 2.203333e+02 sec
Total MPI processes 128
Wtime resolution is 8.000000e-07 sec
activity on process rank 0
comm_rank calls 1 time 8.800002e-06
get_count calls 0 time 0.000000e+00
   ibsend calls 0 time 0.000000e+00
    probe calls 0 time 0.000000e+00<br>recv calls 0 time 0.00000e+00
                                          avg datacnt 0 waits 0 wait time 0.00000e+00
    irecv calls 22039 time 9.76185e-01 datacnt 23474032 avg datacnt 1065
    send calls 0 time 0.000000e+00
    ssend calls 0 time 0.000000e+00
    isend calls 22039 time 2.950286e+00
     wait calls 0 time 0.00000e+00 avg datacnt 0
  waitall calls 11045 time 7.73805e+01 # of Reqs 44078 avg datacnt 137944
  barrier calls 680 time 5.133110e+00
  alltoall calls 0 time 0.0e+00 avg datacnt 0
 alltoallv calls 0 time 0.000000e+00
   reduce calls 0 time 0.000000e+00
 allreduce calls 4658 time 2.072872e+01
    bcast calls 680 time 6.915840e-02
   gather calls 0 time 0.000000e+00
  gatherv calls 0 time 0.000000e+00
  scatter calls 0 time 0.000000e+00<br>scattery calls 0 time 0.000000e+00
  scatterv calls 0 time 0.000000e+00
activity on process rank 1
...
```
*Chapter 7*

# **Frequently Asked Questions**

This chapter provides answers to frequently asked questions about MPI.

## **What are some things I can try to figure out why mpirun is failing?**

Here are some things to investigate:

- Look at the last few lines in /var/adm/SYSLOG for any suspicious errors or warnings. For example, if your application tries to pull in a library that it cannot find, a message should appear here.
- Be sure that you did not misspell the name of your application.
- To find rld/dynamic link errors, try to run your program without mpirun. You will get the "mpirun must be used to launch all MPI applications" message, along with any rld link errors that might not be displayed when the program is started with mpirun.
- Be sure that you are setting your remote directory properly. By default, mpirun attempts to place your processes on all machines into the directory that has the same name as \$PWD. This should be the common case, but sometimes different functionality is required. For more information, see the section on \$MPI\_DIR and/or the -dir option in the mpirun man page.
- If you are using a relative pathname for your application, be sure that it appears in \$PATH. In particular, mpirun will not look in '.' for your application unless '.' appears in \$PATH.
- Run /usr/etc/ascheck to verify that your array is configured correctly.
- Be sure that you can execute rsh (or arshell) to all of the hosts that you are trying to use without entering a password. This means that either /etc/hosts.equiv or  $\sim$ /. rhosts must be modified to include the names of every host in the MPI job. Note that using the -np syntax (i.e. no hostnames) is equivalent to typing localhost, so a *localhost* entry will also be needed in one of the above two files.
- If you are using an mpt module to load MPI, try loading it directly from within your .cshrcfile instead of from the shell. If you are also loading a MIPSpro module, be sure to load it after the mpt module.

**007–3687–006 69**

- Use the -verbose option to verify that you are running the version of MPI that you think you are running.
- Be very careful when setting MPI environment variables from within your .cshrc or .login files, because these will override any settings that you might later set from within your shell (due to the fact that MPI creates the equivalent of a fresh login session for every job). The safe way to set things up is to test for the existence of \$MPI\_ENVIRONMENT in your scripts and set the other MPI environment variables only if it is undefined.
- If you are running under a Kerberos environment, you may be in for a wild ride because currently, mpirun is unable to pass tokens. For example, in some cases, if you use telnet to connect to a host and then try to run mpirun on that host, it fails. But if you instead use rsh to connect to the host, mpirun succeeds. (This might be because telnet is kerberized but rsh is not.) At any rate, if you are running under such conditions, you will definitely want to talk to the local administrators about the proper way to launch MPI jobs.

### **How do I combine MPI with** *insert favorite tool here***?**

In general, the rule to follow is to run mpirun on your tool and then the tool on your application. Do not try to run the tool on mpirun. Also, because of the way that mpirun sets up stdio, seeing the output from your tool might require a bit of effort. The most ideal case is when the tool directly supports an option to redirect its output to a file. In general, this is the recommended way to mix tools with mpirun. Of course, not all tools (for example, dplace) support such an option. However, it is usually possible to make it work by wrapping a shell script around the tool and having the script do the redirection, as in the following example:

```
> cat myscript
    #!/bin/sh
     setenv MPI_DSM_OFF
     dplace -verbose a.out 2> outfile
     > mpirun -np 4 myscript
    hello world from process 0
    hello world from process 1
    hello world from process 2
    hello world from process 3
     > cat outfile
     there are now 1 threads
     Setting up policies and initial thread.
```
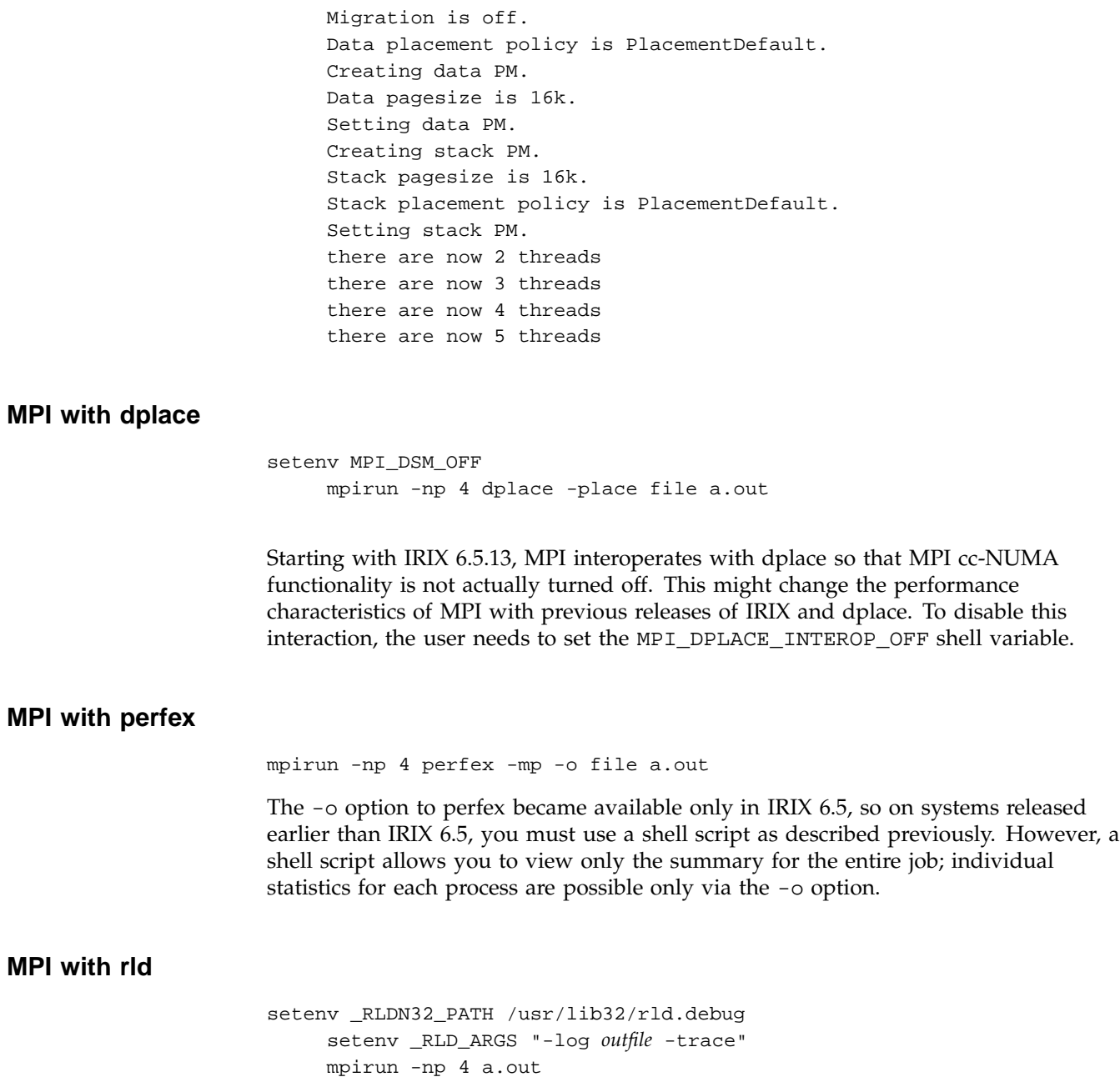

You can create more than one output file, depending on whether you are running out of your home directory and whether you use a relative pathname for the file. The first file will be created in the same directory from which you are running your application, and will contain information that applies to your job. The second file will be created in your home directory and will contain (uninteresting) information about the login shell that mpirun created to run your job. If both directories are the same, the entries from both are merged into a single file.

### **MPI with Totalview**

totalview mpirun -a -np 4 a.out

In this special case, you must run the tool on mpirun and not the other way around. Note also that Totalview uses the -a option and therefore, it must always appear as the first option of the mpirun command.

Note that Totalview is not expected to operate with MPI processes started via the MPI\_Comm\_spawn or MPI\_Comm\_spawn\_multiple functions.

### **MPI with SHMEM**

It is easy to mix SHMEM and MPI message passing in the same program. Start with an MPI program that calls MPI\_Init and MPI\_Finalize. When you add SHMEM calls, the PE numbers are equal to the MPI rank numbers in MPI\_COMM\_WORLD. Do not call start\_pes() in a mixed MPI and SHMEM program. For more information, see the shmem(3) man page.

### **I am unable to malloc() more than 700-1000 MB when I link with libmpi.**

On IRIX systems released before IRIX 6.5, there are no so\_locations entries for the MPI libraries. The way to fix this is to requickstart all versions of libmpi as follows:

```
cd /usr/lib32/mips3
    rqs32 -force_requickstart -load_address 0x2000000 ./libmpi.so
    cd /usr/lib32/mips4
    rqs32 -force_requickstart -load_address 0x2000000 ./libmpi.so
    cd /usr/lib64/mips3
    rqs64 -force_requickstart -load_address 0x2000000 ./libmpi.so
     cd /usr/lib64/mips4
```
rqs64 -force\_requickstart -load\_address 0x2000000 ./libmpi.so

Note that this code requires root access.

### **My code runs correctly until it reaches MPI\_Finalize() and then it hangs.**

This is almost always caused by send or recv requests that are either unmatched or not completed. An unmatched request is any blocking send for which a corresponding recv is never posted. An incomplete request is any nonblocking send or recv request that was never freed by a call to MPI\_Test(), MPI\_Wait(), or MPI\_Request\_free().

Common examples are applications that call MPI\_Isend() and then use internal means to determine when it is safe to reuse the send buffer. These applications never call MPI\_Wait(). You can fix such codes easily by inserting a call to MPI\_Request\_free() immediately after all such isend operations, or by adding a call to  $MPI_Mait()$  at a later place in the code, prior to the point at which the send buffer must be reused.

## **I keep getting error messages about MPI\_REQUEST\_MAX being too small, no matter how large I set it.**

There are two types of cases in which the MPI library reports an error concerning MPI\_REQUEST\_MAX. The error reported by the MPI library distinguishes these.

If the error message states

MPI has run out of unexpected request entries; the current allocation level is: XX the program is sending so many unexpected large messages (greater than 64 bytes) to a process that internal limits in the MPI library have been exceeded. The options here are to increase the number of allowable requests via the MPI\_REQUEST\_MAX shell variable, or to modify the application.

If the error message states

\*\*\* MPI has run out of request entries \*\*\* The current allocation level is: \*\*\* MPI\_REQUEST\_MAX = XXXXX

you might have an application problem. You almost certainly are calling MPI\_Isend() or MPI\_Irecv() and not completing or freeing your request objects. You need to use MPI\_Request\_free(), as described in the previous section.

### **I am not seeing stdout and/or stderr output from my MPI application.**

Beginning with our MPT 1.2/MPI 3.1 release, all stdout and stderr is line-buffered, which means that mpirun does not print any partial lines of output. This sometimes causes problems for codes that prompt the user for input parameters but do not end their prompts with a newline character. The only solution for this is to append a newline character to each prompt.

Beginning with MPT 1.5.2, you can set the MPI\_UNBUFFERED\_STDIO environment variable to disable line-buffering. For more information, see the MPI(1) and mpirun(1) man pages.

## **How can I get the MPT software to install on my machine?**

Message-Passing Toolkit software releases can be obtained at the SGI Software Download page at

http://www.sgi.com/products/evaluation/

## **Where can I find more information about SHMEM?**

See the intro\_shmem(3)man page.

## **The ps**(1) **command says my memory use (SIZE) is higher than expected.**

At MPI job start-up, MPI calls libsma to cross-map all user static memory on all MPI processes to provide optimization opportunities. The result is large virtual memory usage. The ps(1) command's SIZE statistic is telling you the amount of virtual address space being used, not the amount of memory being consumed. Even if all of the pages that you could reference were faulted in, most of the virtual address regions point to multiply-mapped (shared) data regions, and even in that case, actual per-process memory usage would be far lower than that indicated by SIZE.

## **What does MPI: could not run executable mean?**

This message means that something happened while mpirun was trying to launch your application, which caused it to fail before all of the MPI processes were able to handshake with it.

With Array Services 3.2 or later and MPT 1.3 or later, many scenarios that generated this error message are now improved to be more descriptive.

Prior to Array Services 3.2, no diagnostic information was directly available. This was due to the highly decoupled interface between mpirun and arrayd.

mpirun directs arrayd to launch a master process on each host and listens on a socket for those masters to connect back to it. Since the masters are children of arrayd, arrayd traps SIGCHLD and passes that signal back to mpirun whenever one of the masters terminates. If mpirun receives a signal before it has established connections with every host in the job, it knows that something has gone wrong.

## **I have other MPI questions. Where can I read more about MPI?**

The MPI(1) and mpirun(1) man pages are good places to start. Also see the MPI standards at http://www.mpi-forum.org/docs/docs.html.

# **Index**

### **B**

building MPI applications, 5

### **D**

distributed programs, 14

### **E**

environment variable setting, 21

#### **F**

frequently asked questions, 69

### **I**

internal message buffering, 48

### **M**

MPI components, 2 overview, 1 mpirun argument file, 13 command, 7 for distributed programs, 14 for local host, 13 MPT components, 1

### **007–3687–006 77**

overview, 1

#### **O**

Optimizations application, 51 collective calls, 53 constructs to avoid, 63 eliminating retries, 56 less restrictive single-copy, 58 low latency, high bandwidth, 51 NUMA placement, application, 54 NUMA placement, runtime, 58 one-sided operations, 55 point-to-point calls, 51 profiling, 68 reducing runtime variability, 63 runtime, 56 single-copy, 57 single-copy with XPMEM driver/BTE, 58 tips, 62 traditional single-copy, 57 using MPI statistics, 64 using PCP, 65 using perfex, 65 using profiling, 64 using Speedshop, 65

### **P**

program development, 3 program segments, 14

Index

### **S**

sprocs, 17

### **T**

threads collectives, 18 exception handlers, 19

finalization, 19 initialization, 17 internal statistics, 19 probes, 18 query functions, 18 requests, 18 signals, 19 thread-safe systems, 17 troubleshooting, 69